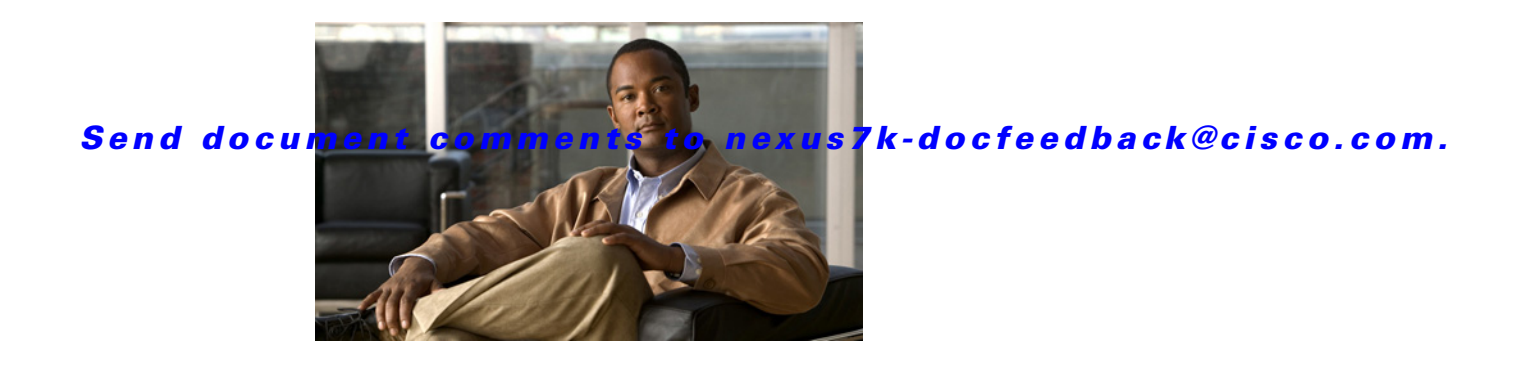

# **M Commands**

This chapter describes the Cisco NX-OS Multiprotocol Label Switching commands that begin with M.

#### **match**

### *Send document comments to nexus7k-docfeedback@cisco.com.*

### **match**

To configure a classification criteria, use the **match** command. To return to the default setting, use the **no** form of this command.

**match** [**not**] **mpls experimental topmost** *exp-list*

**no match** [**not**] **mpls experimental topmost** *exp-list*

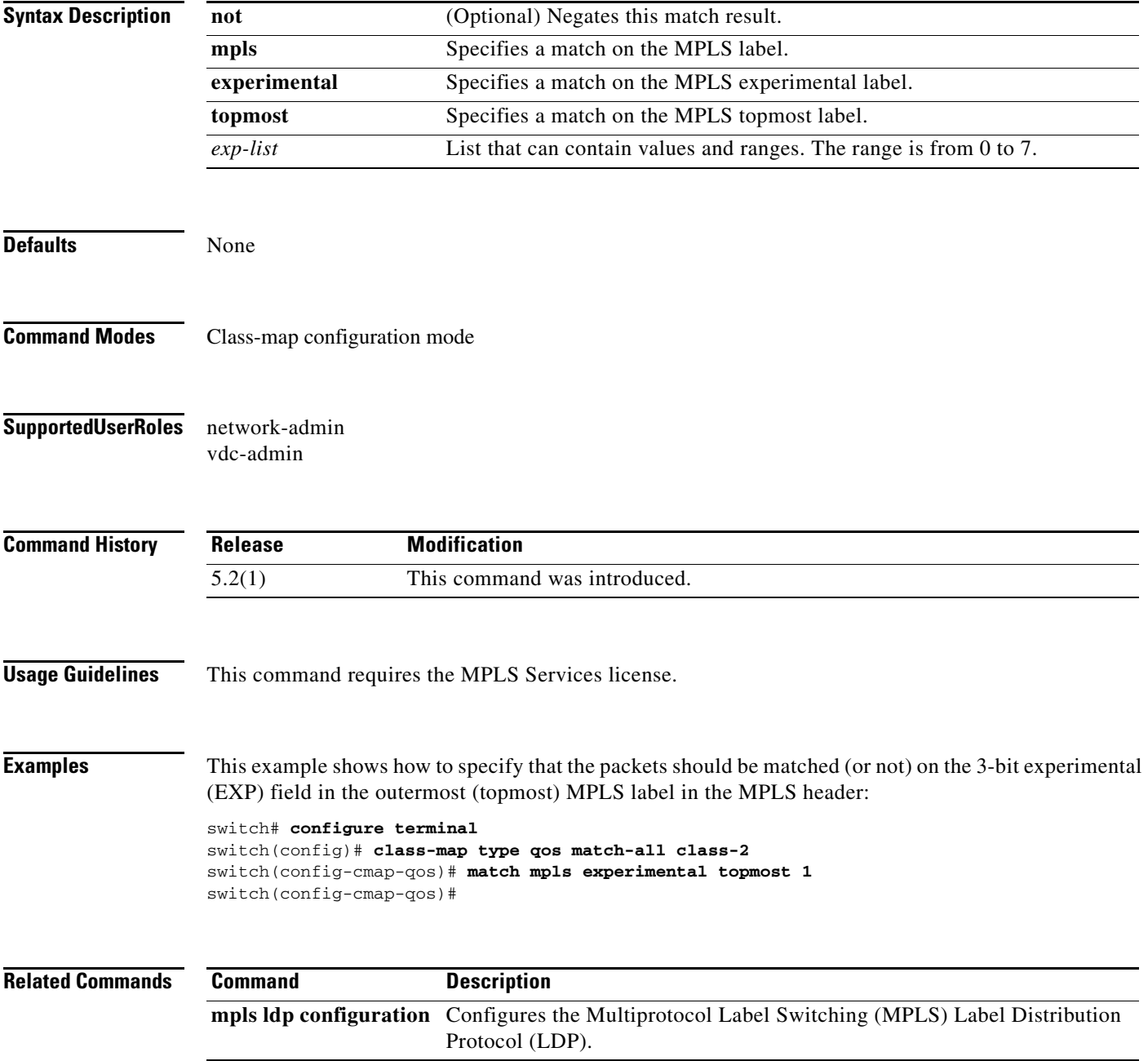

### **maximum routes**

To configure the maximum number of routes that can be stored in the virtual routing and forwarding (VRF) route table, use the **maximum routes** command. To return to the default setting, use the **no** form of this command.

**maximum routes** *max-routes* [*threshold-value* [**reinstall** *threshold-value*] *|* **warning-only**]

**no maximum routes** *max-routes* [*threshold-value* [**reinstall** *threshold-value*] *|* **warning-only**]

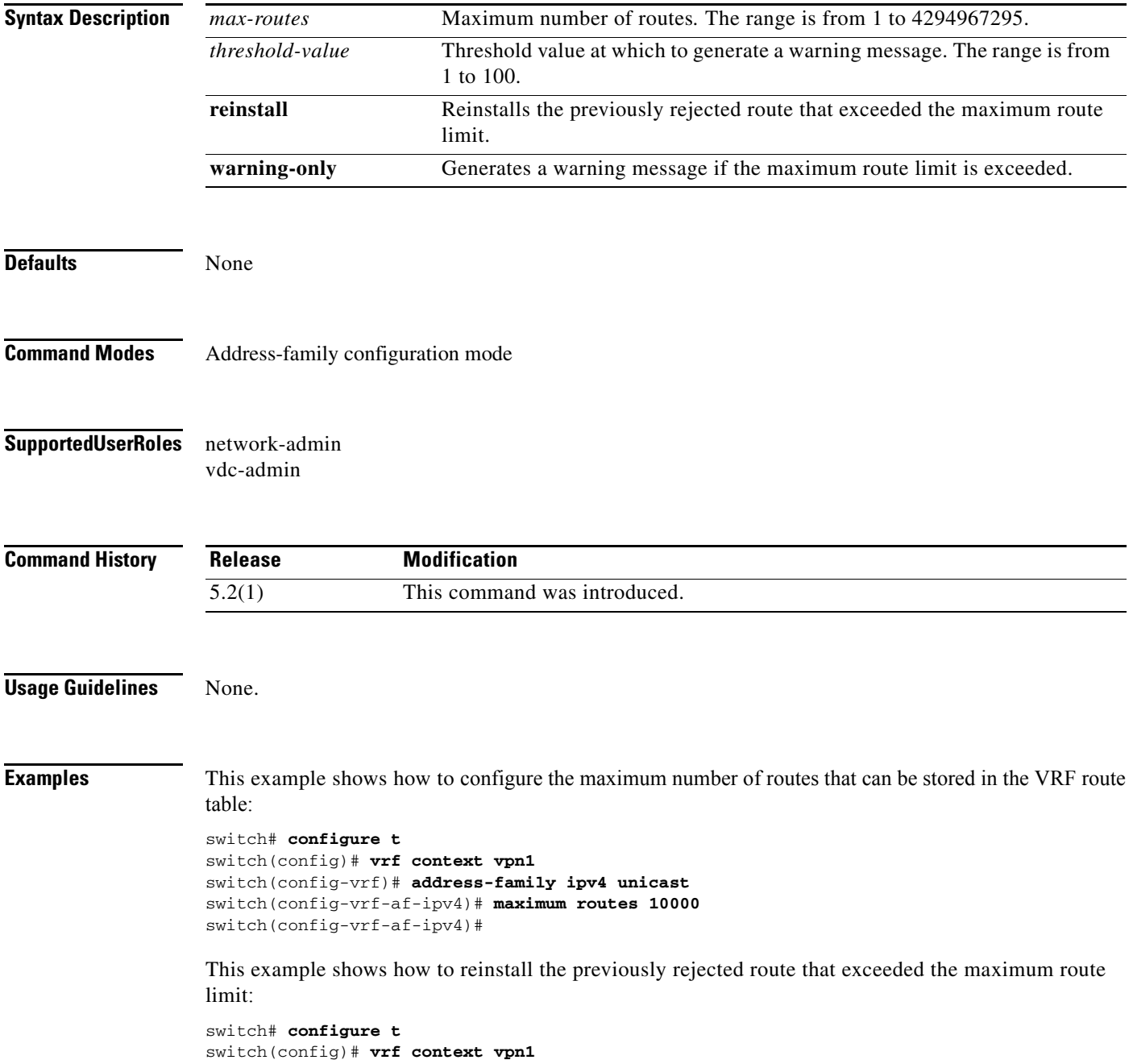

<u>—</u>

### *Send document comments to nexus7k-docfeedback@cisco.com.*

switch(config-vrf)# **address-family ipv4 unicast** switch(config-vrf-af-ipv4)# **maximum routes 10000 2 reinstall 2** switch(config-vrf-af-ipv4)#

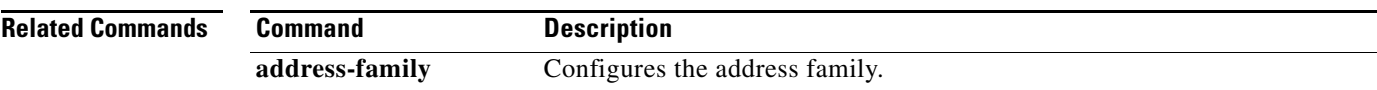

### **mdt asm-use-shared-tree**

To specify that a shared-tree  $[(*,G)]$  entry should be created for a default multicast distribution tree (MDT) when the default MDT group is in PIM ASM mode, use the **mdt asm-use-shared-tree** command.

**mdt asm-use-shared-tree**

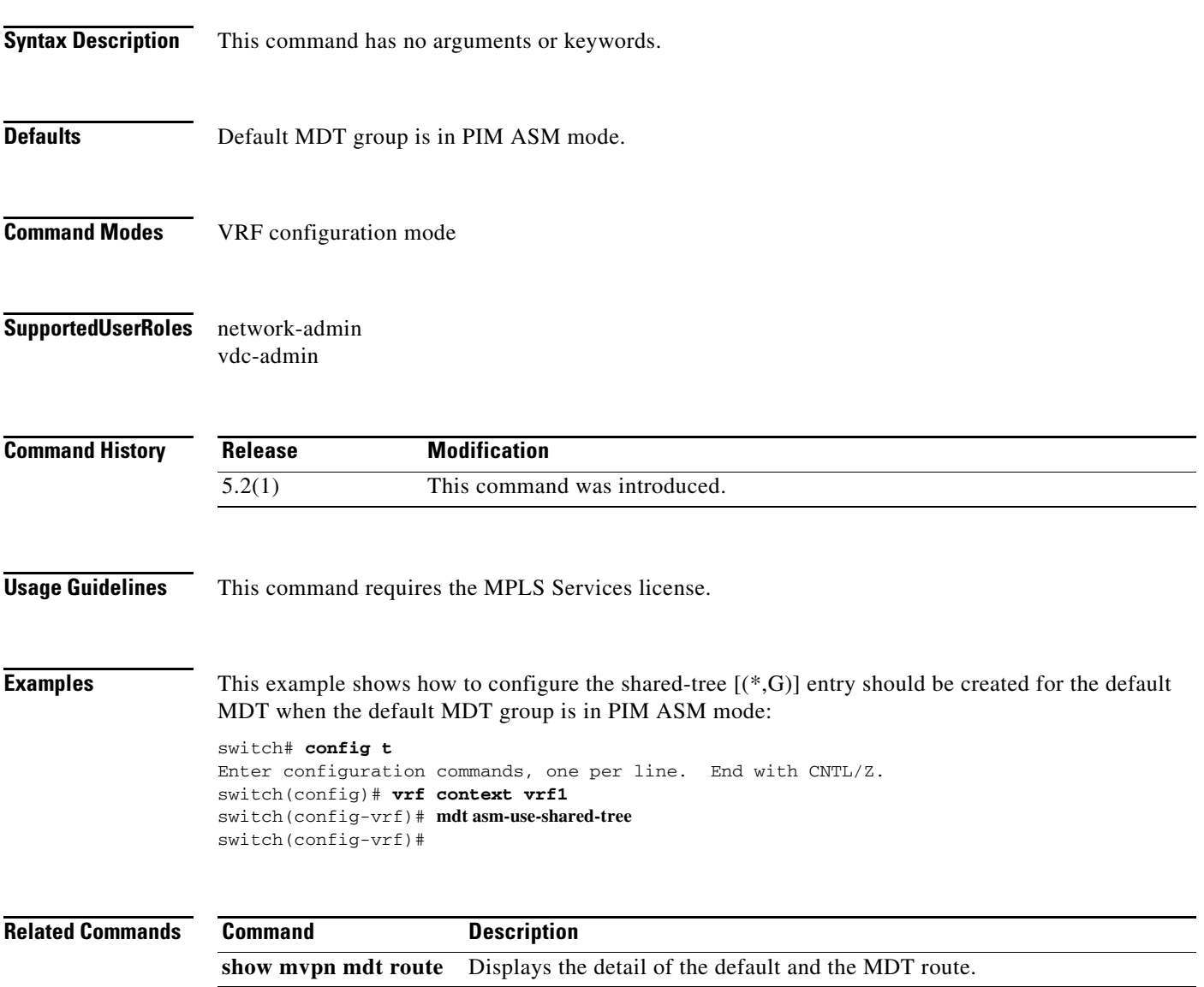

### **mdt data**

To configure a range of group addresses that are used for data multicast distribution trees (MDTs), use the **mdt data** command.

**mdt data** *mdt -group-prefix* [**threshold** *threshold-value*] [**route-map** *policy-name*]

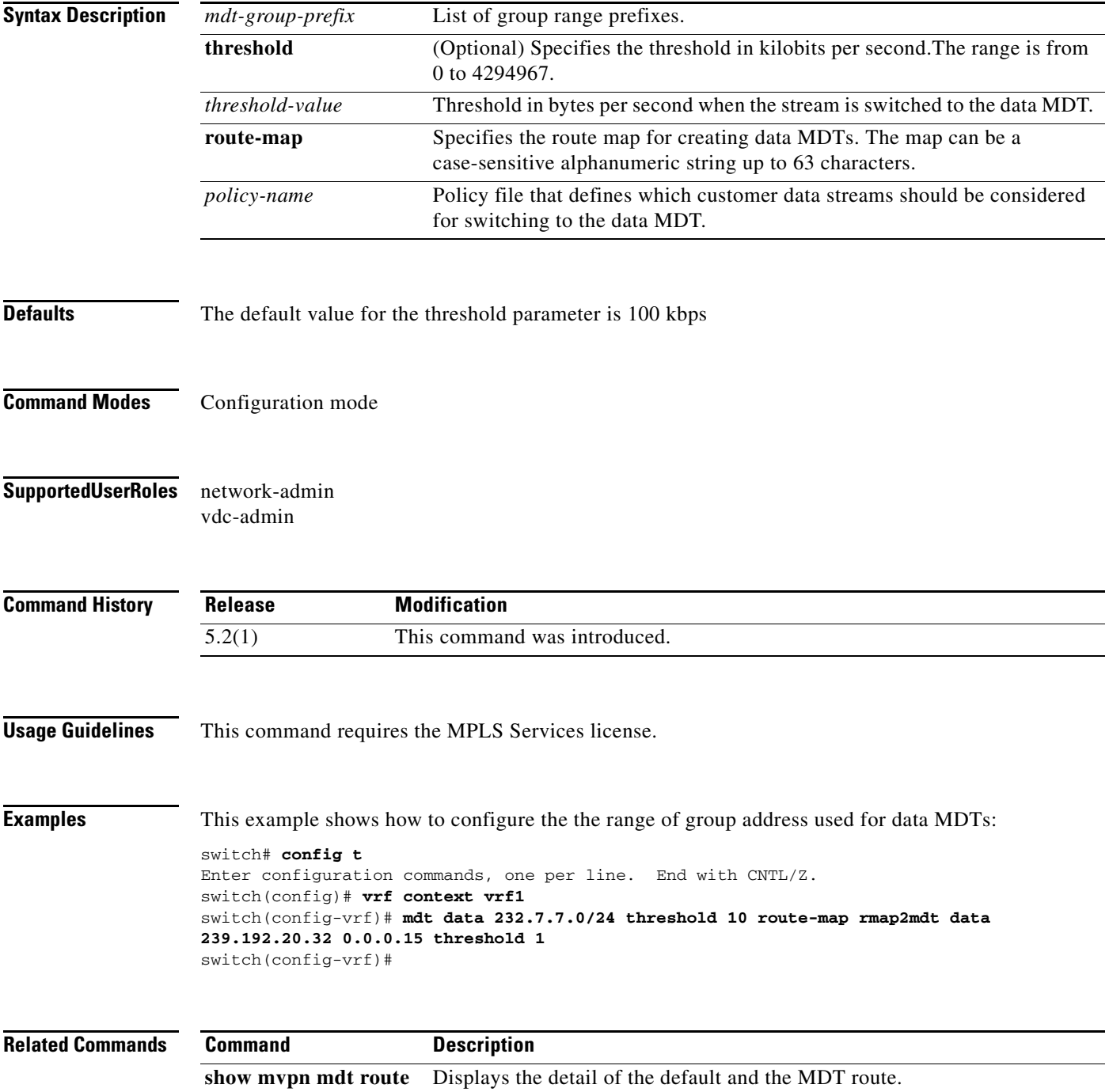

### **mdt data bidir-enable**

To configure the range of group address used for data multicast distribution trees (MDTs), use the **mdt data bidir-enable** command.

**mdt data bidir-enable**

**no mdt data bidir-enable**

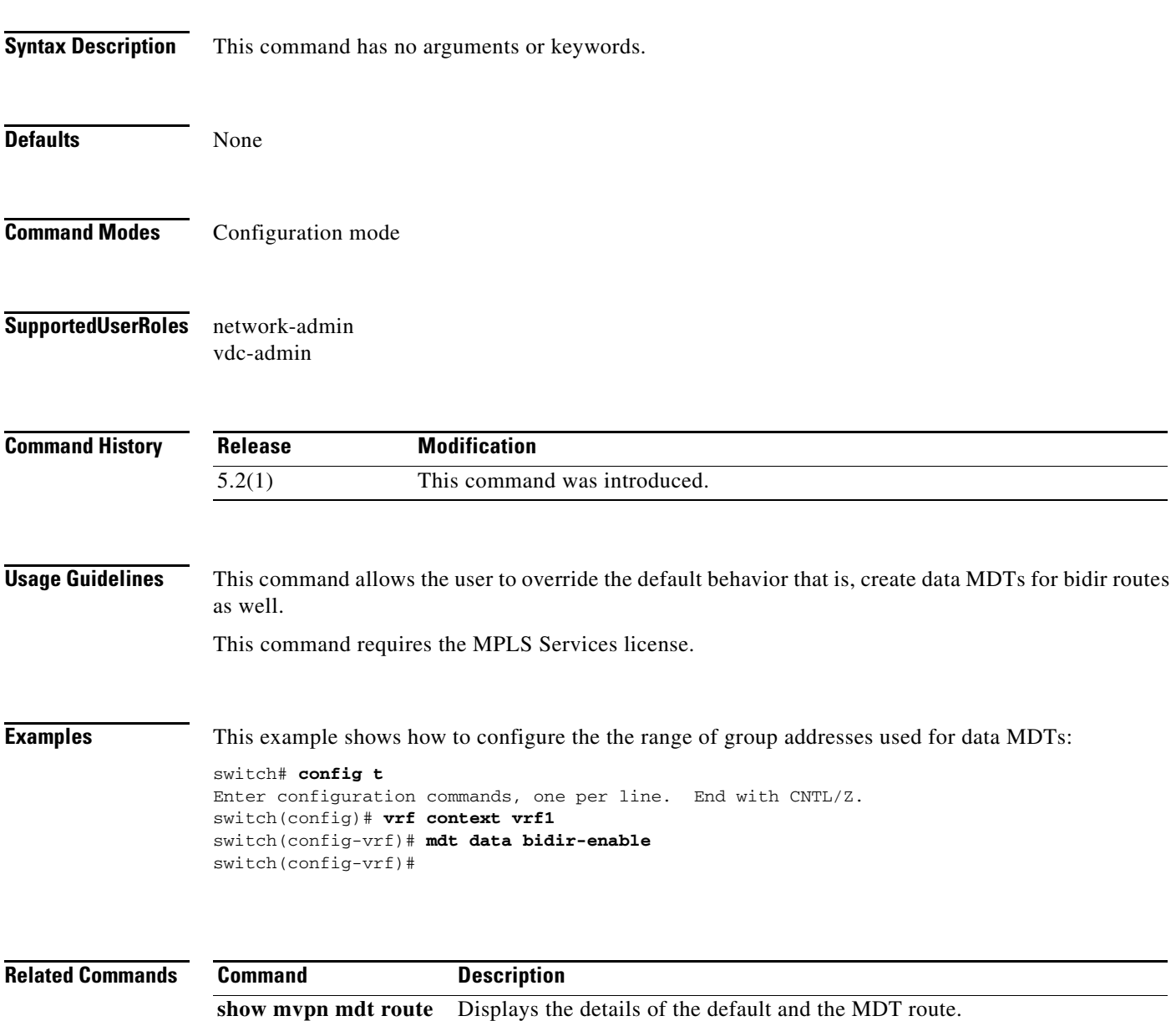

### **mdt default**

To configure the default multicast distribution tree (MDT) for a virtual routing and forwarding (VRF), use the **mdt default** command. To return to the default settings, use the **no** form of the command.

**mdt default** *group-address*

**no mdt default** *group-address*

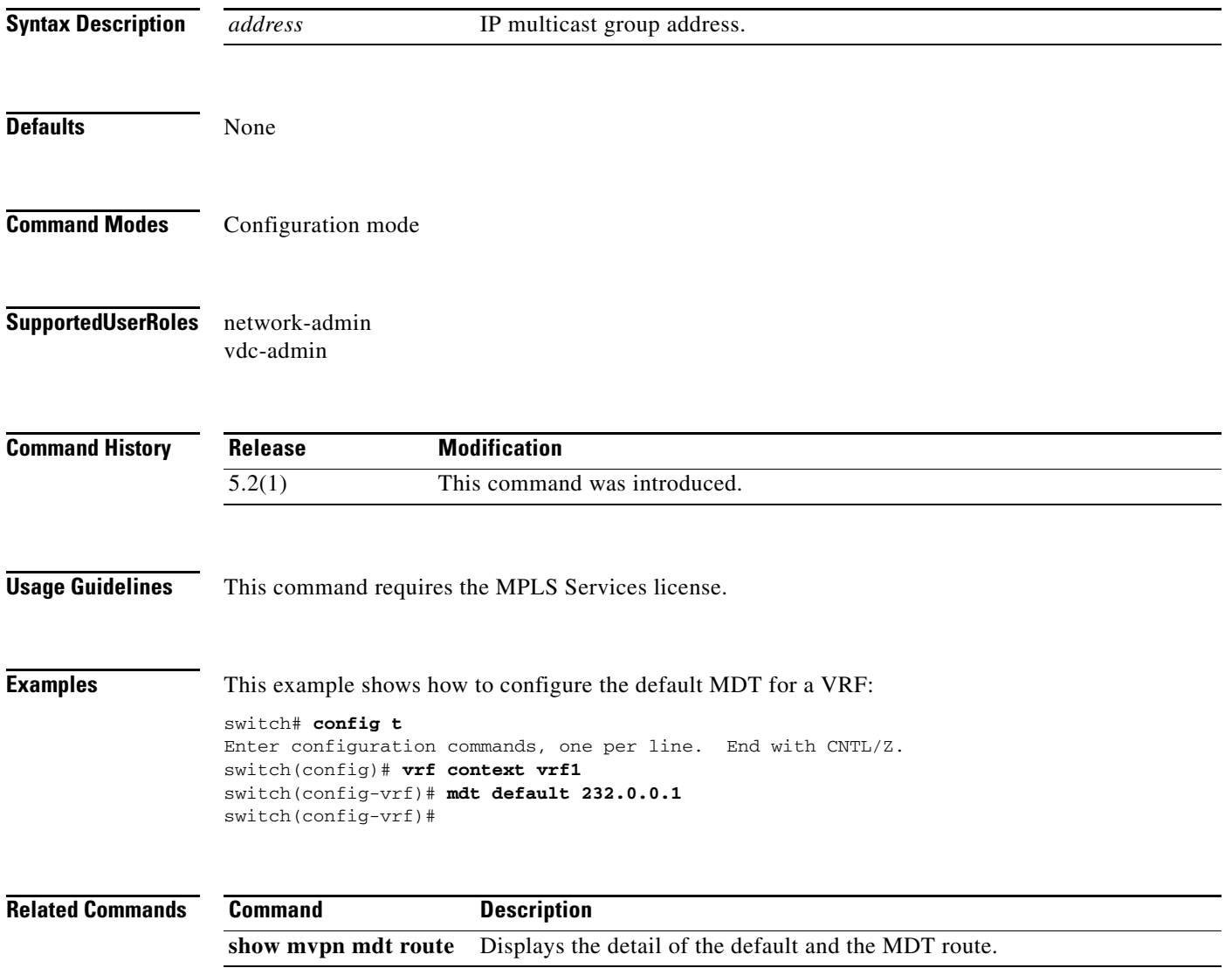

### **mdt enforce-bgp-mdt-safi**

To enforce the use of multicast distribution tree (MDT) subsequent address family identifiers (SAFI) for a virtual routing and forwarding instance (VRF), use the **mdt enforce-bgp-mdt-safi** command. To interoperate with peers that do not support MDT SAFI, use the **no** form of the command. When the **no** form is used, initially only the (\*,G) entry for the default MDT group is populated if it falls within the Any Source Multicast (ASM) range. Then later, based on traffic, the (S,G) entries are learned like regular ASM routes.

#### **mdt enforce-bgp-mdt-safi**

**no mdt enforce-bgp-mdt-safi**

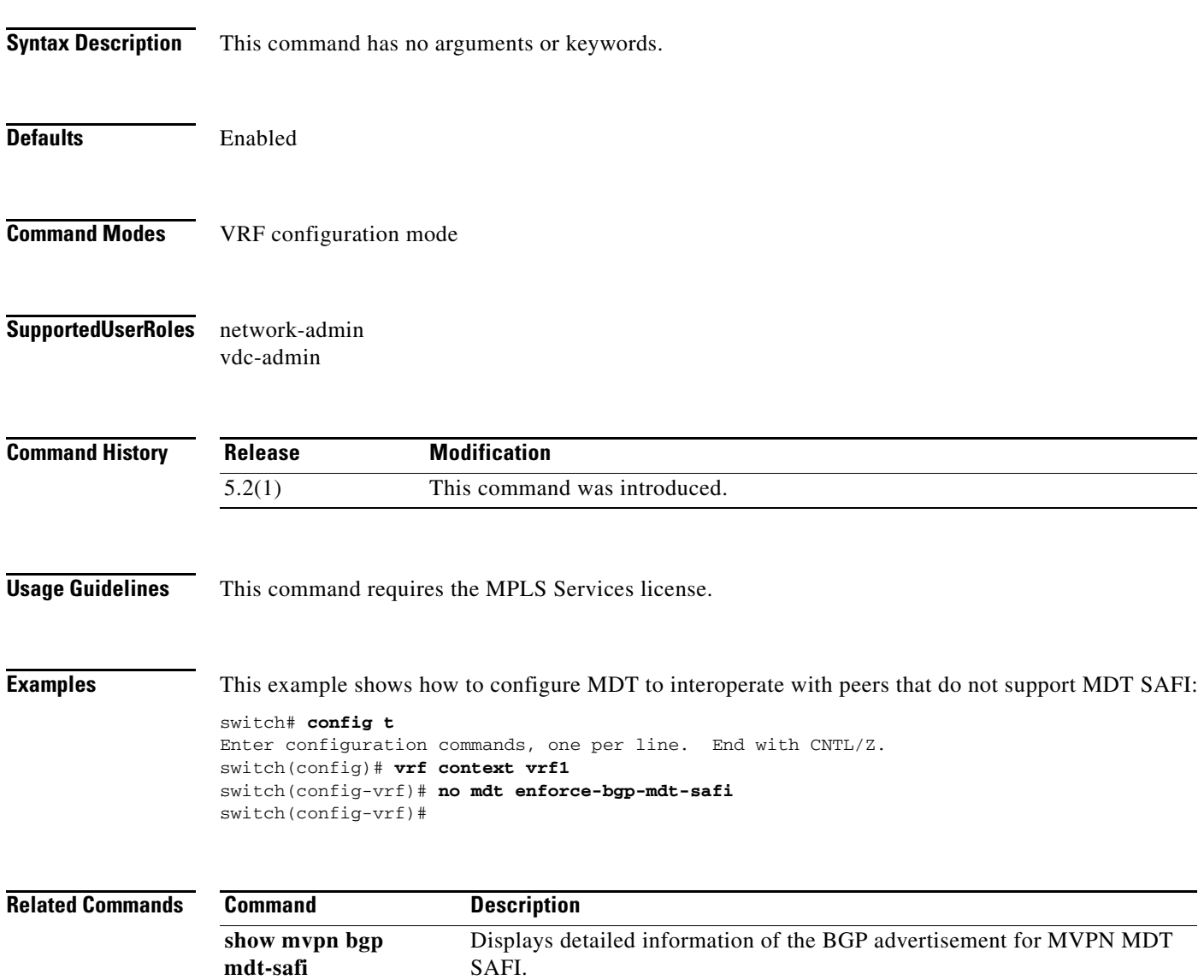

### **mdt mtu**

To configure the maximum transmission unit (MTU) associated with the multicast tunnel interfaces created for the default and data multicast distribution tree (MDT) groups, use the **mdt mtu** command.

**mdt mtu** *mtu-size*

**no mdt mtu** *mtu-size*

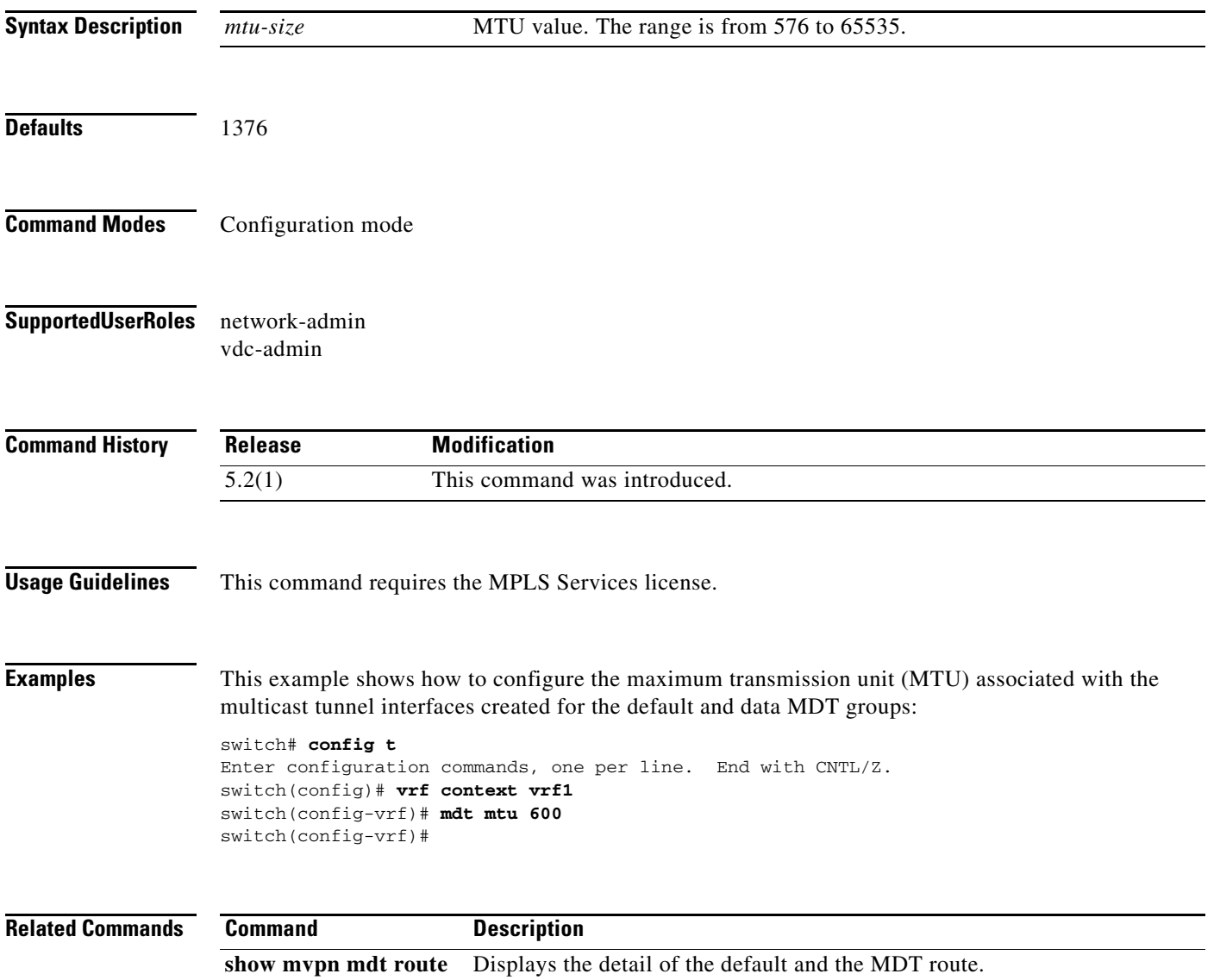

### **mdt pim hello-interval**

To configure the hello interval used between peers, use the **mdt pim hello-interval** command.

**mdt ip pim hello-interval** *interval*

**no mdt ip pim hello-interval** *interval*

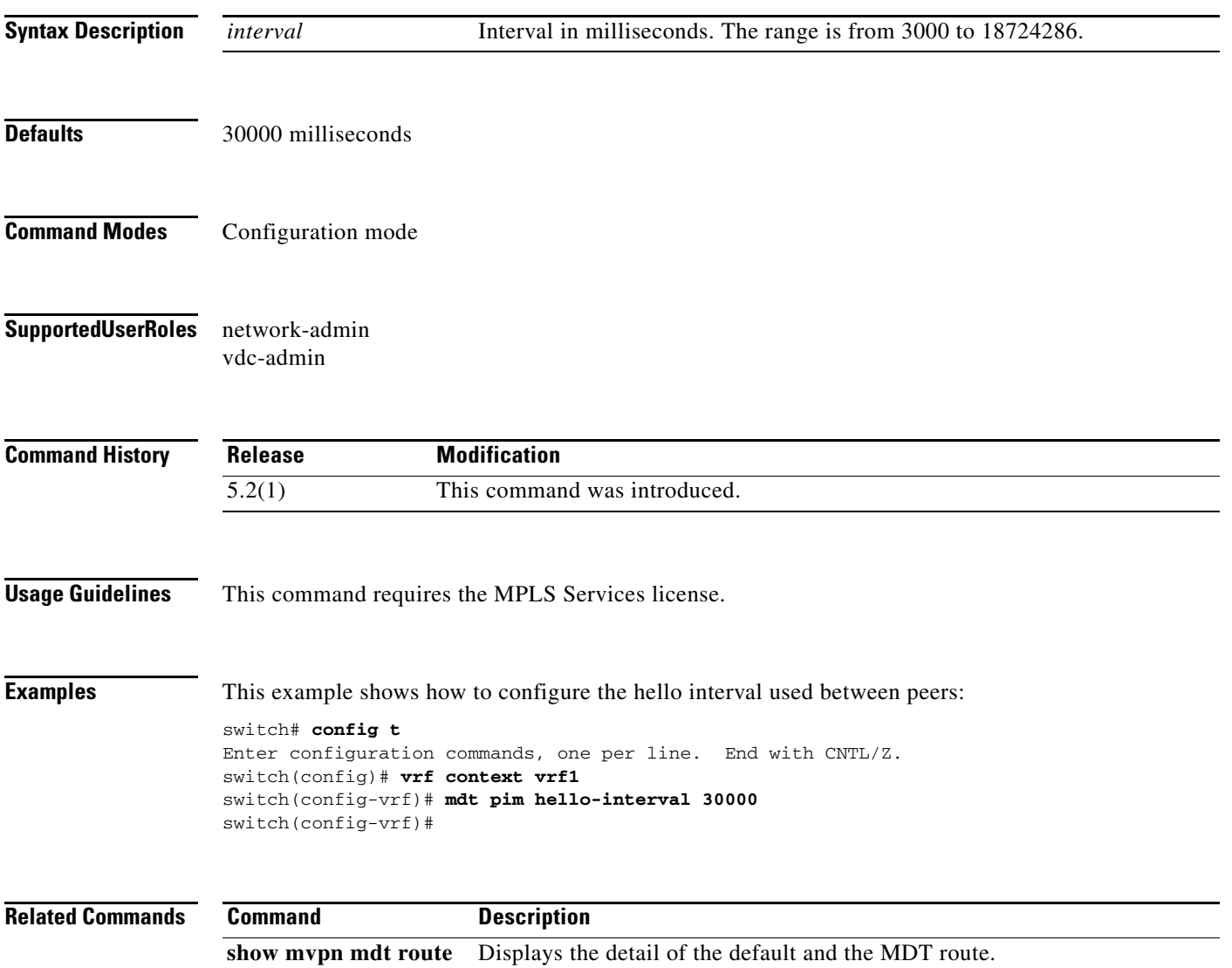

### **mdt pim jp-interval**

To configure the PIM periodic interval associated with join or prune packet transmission over the default multicast distribution tree (MDT) tunnel interface, use the **mdt pim jp-interval** command. To return to the default settings, use the **no** form of the command.

**mdt pim jp-interval** *interval*

**no mdt pim jp-interval** *interval*

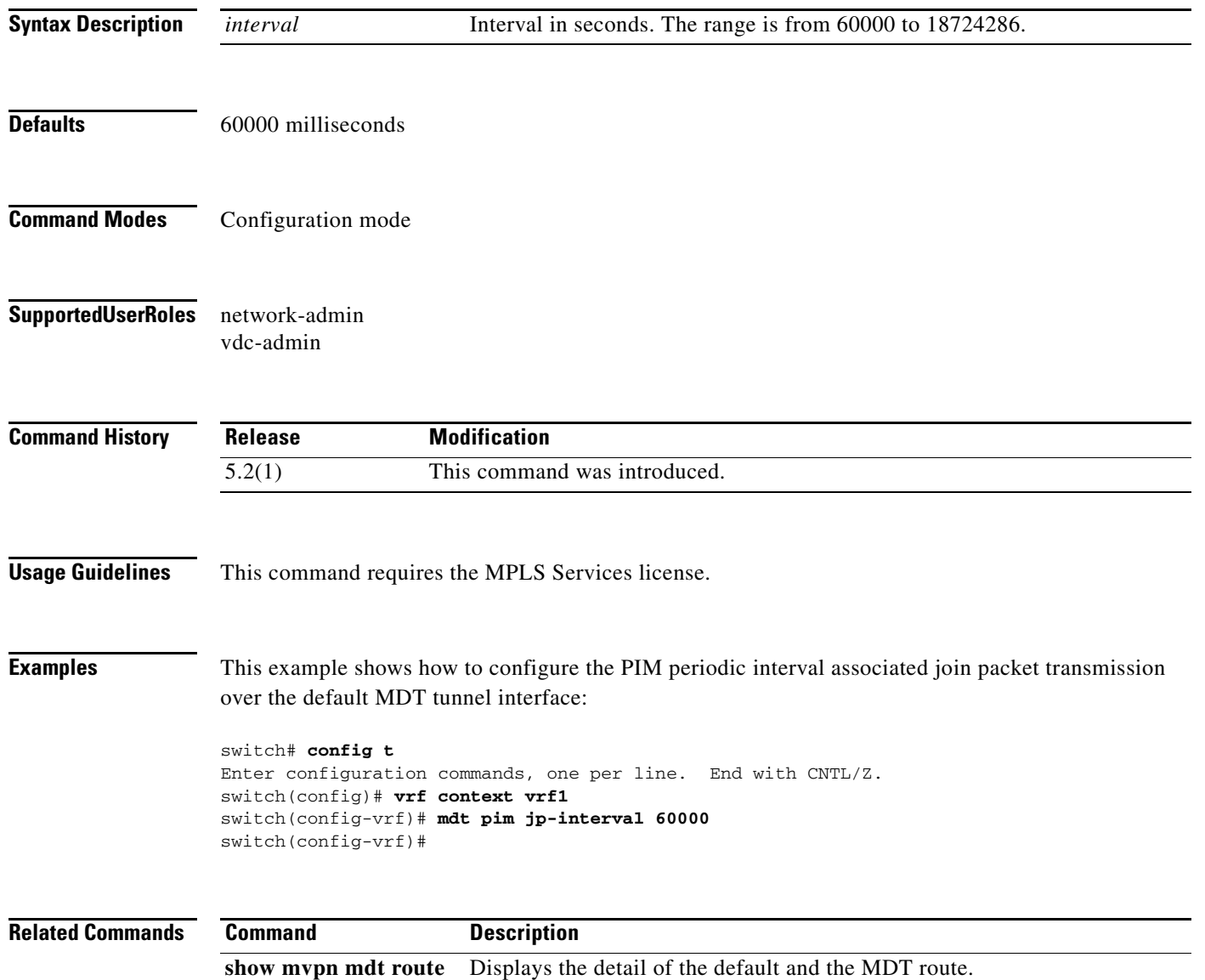

### **mdt source**

To configure the interface that is used to set the multicast virtual private network (VPN) data multicast distribution tree (MDT) source address, use the **mdt source** command.

**mdt source** *interface*

**no mdt source** *interface*

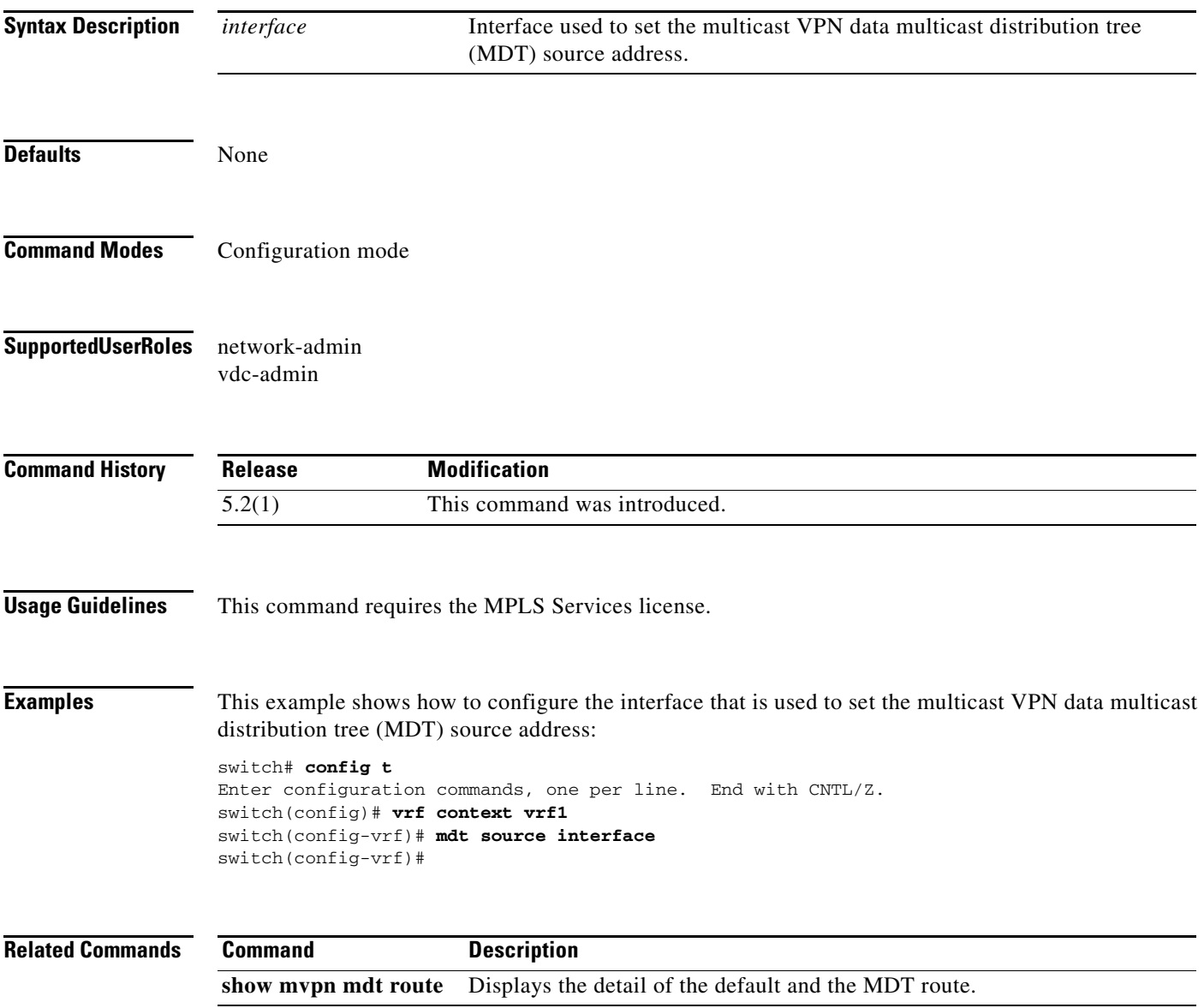

#### **mpls ip**

### *Send document comments to nexus7k-docfeedback@cisco.com.*

# **mpls ip**

To enable IP over Multiprotocol Label Switching (MPLS), use the **mpls ip** command.

**mpls ip**

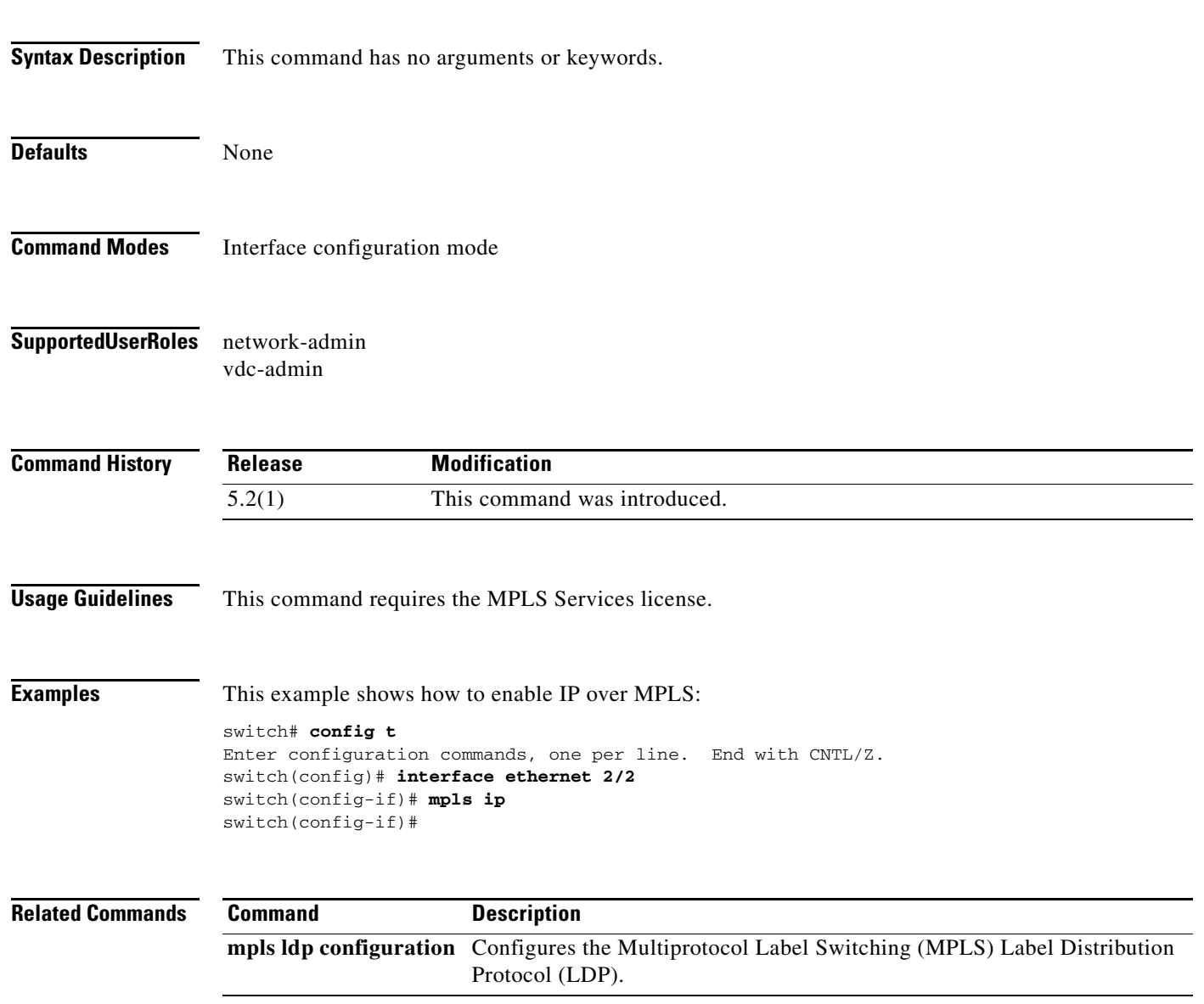

# **mpls ip (TE configuration mode)**

To enable the LDP over an MPLS TE tunnel, use the **mpls ip** command.

**mpls ip** 

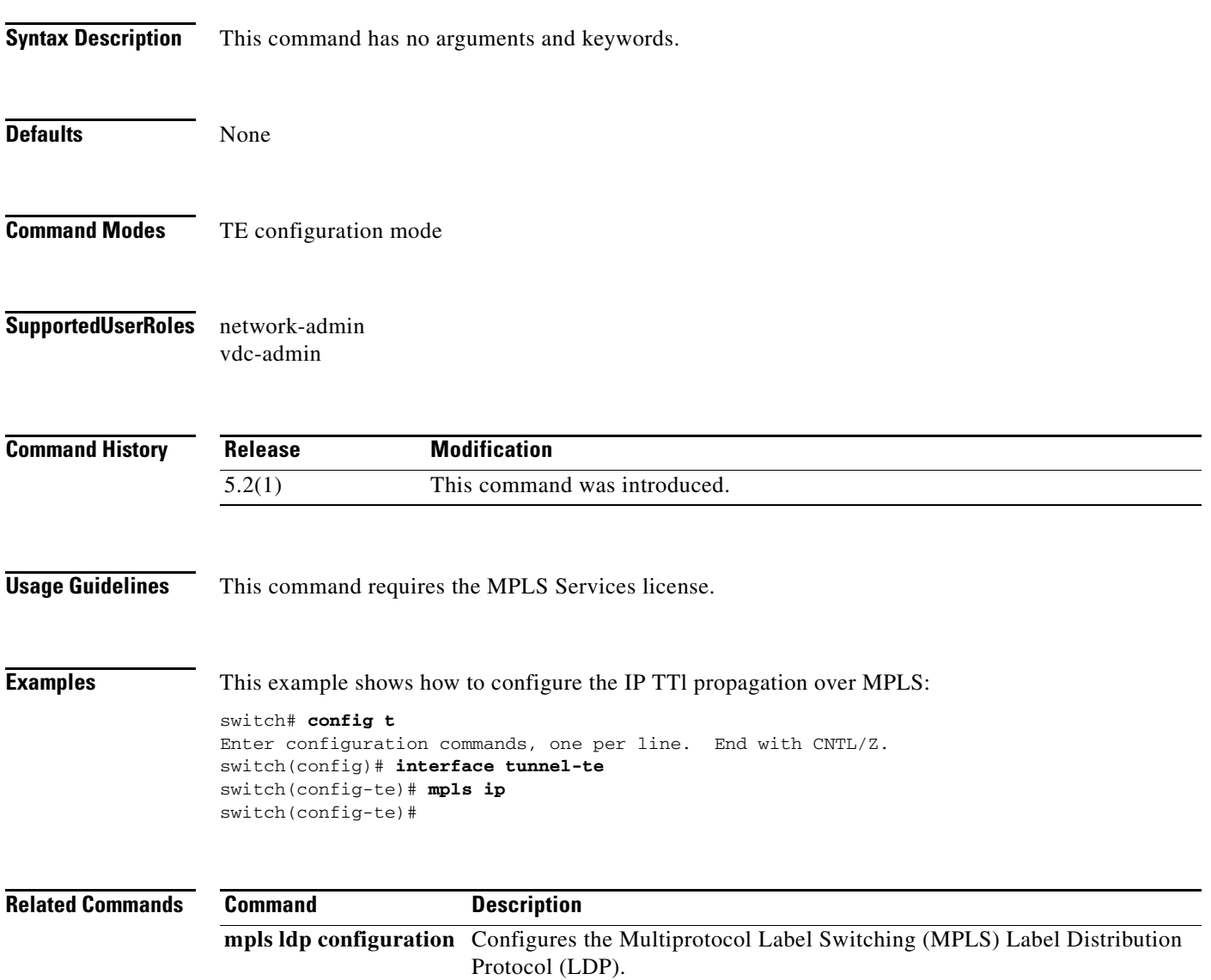

### **mpls ip default-route**

To allow Multiprotocol Label Switching (MPLS) forwarding for the IP default route, use the **mpls ip default-route** command. To revert to the default settings, use the **no** form of the command.

**mpls ip default-route**

**no mpls ip default-route**

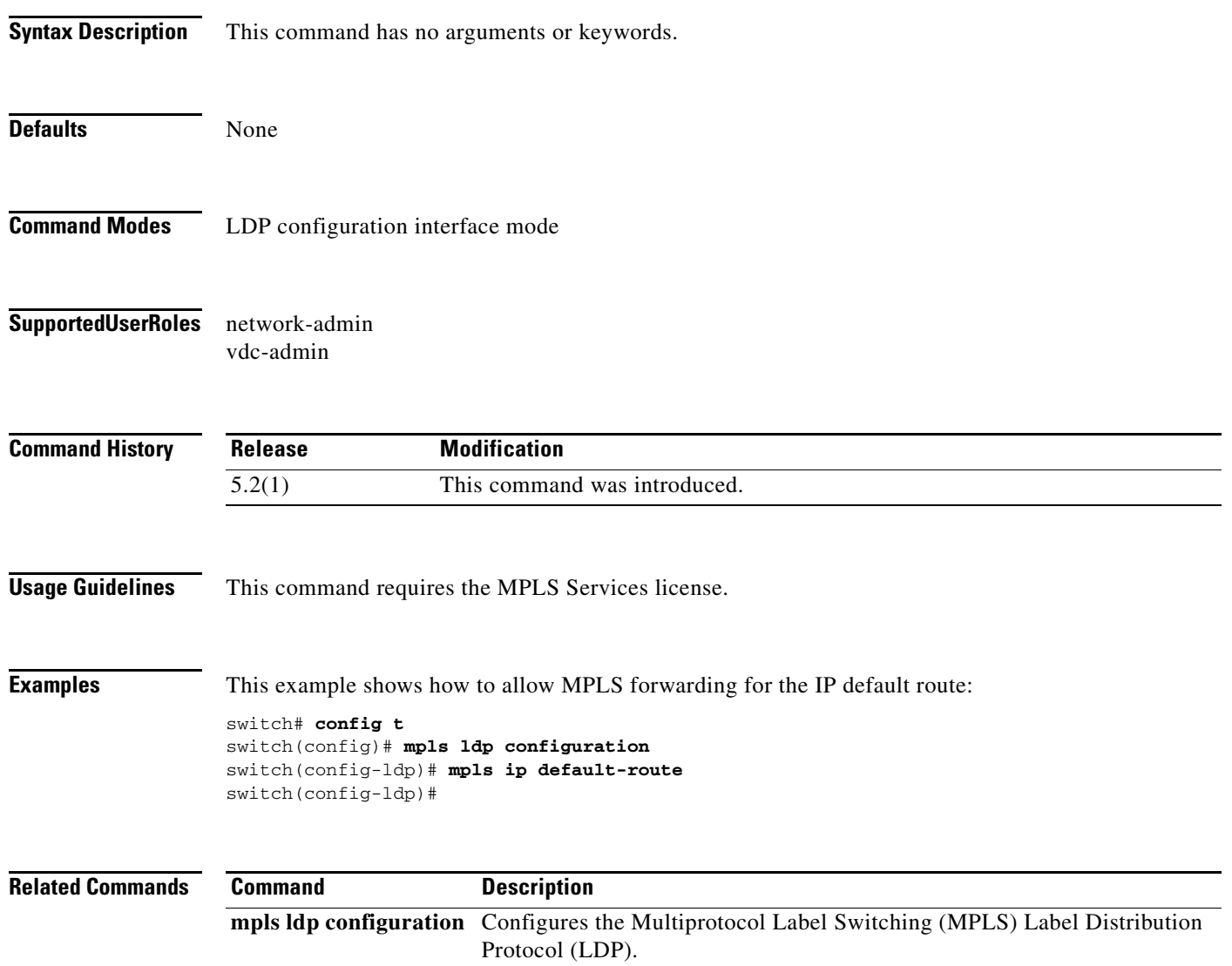

### **mpls label range**

To configure the Multiprotocol Label Switching (MPLS) label range for a static label assignment, use the **mpls label range** command. To return to the default setting, use the **no** form of this command.

**mpls label range** *min-value max-value* [**static** *min-static-value max-static-value*]

**no mpls label range** *min-value max-value* [**static** *min-static-value max-static-value*]

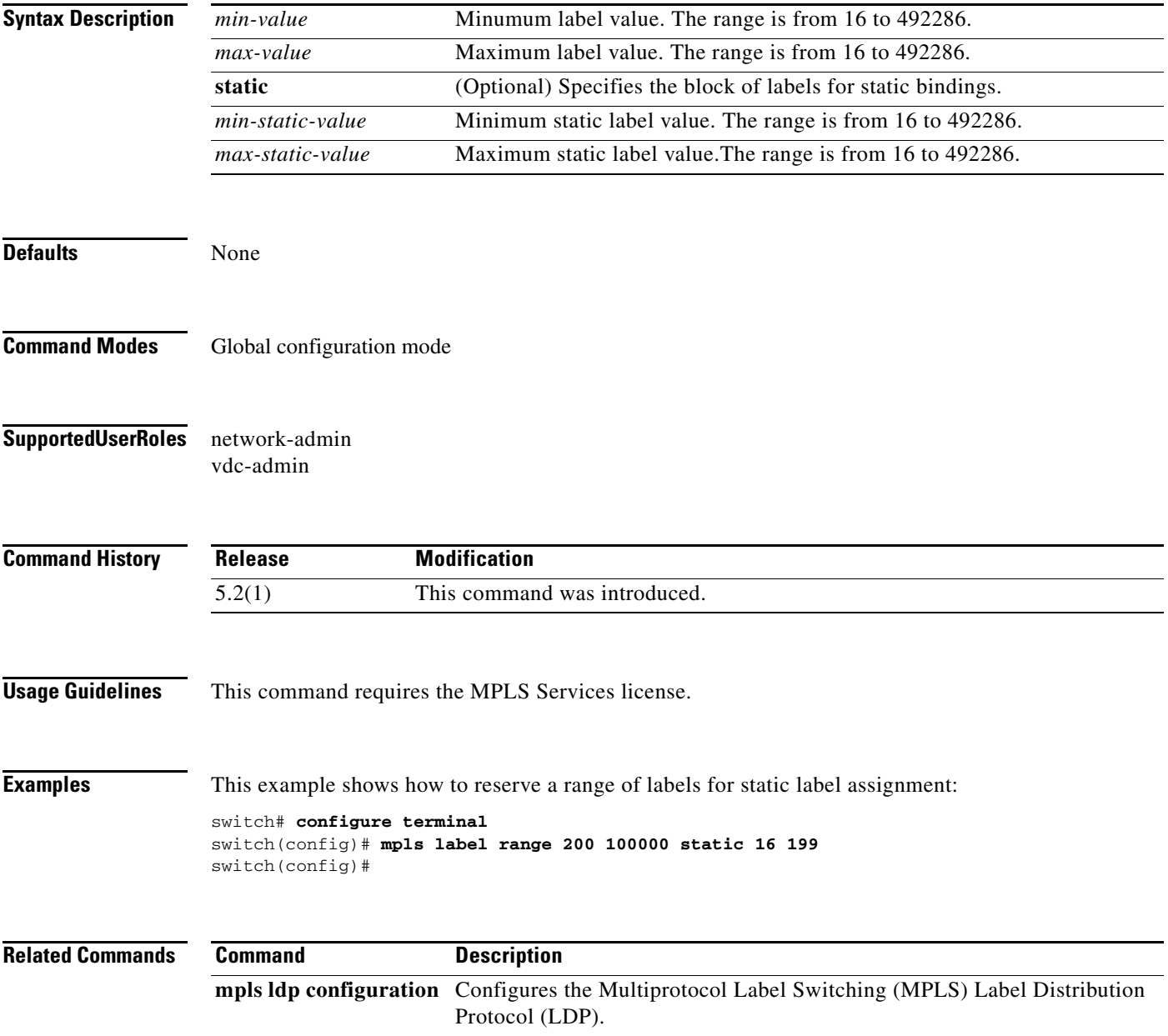

### **mpls ldp autoconfig**

To enable Multiprotocol Label Switching (MPLS) Label Distribution Protocol (LDP) autoconfiguration for all level-1, all level-2, or all level-1 and level-2 IS-IS interfaces, use the **mpls ldp autoconfig**  command. To return to the default setting, use the **no** form of this command.

**mpls ldp autoconfig** {**level-1 | level-1-2 | level-2**}

**no mpls ldp autoconfig** {**level-1 | level-1-2 | level-2**}

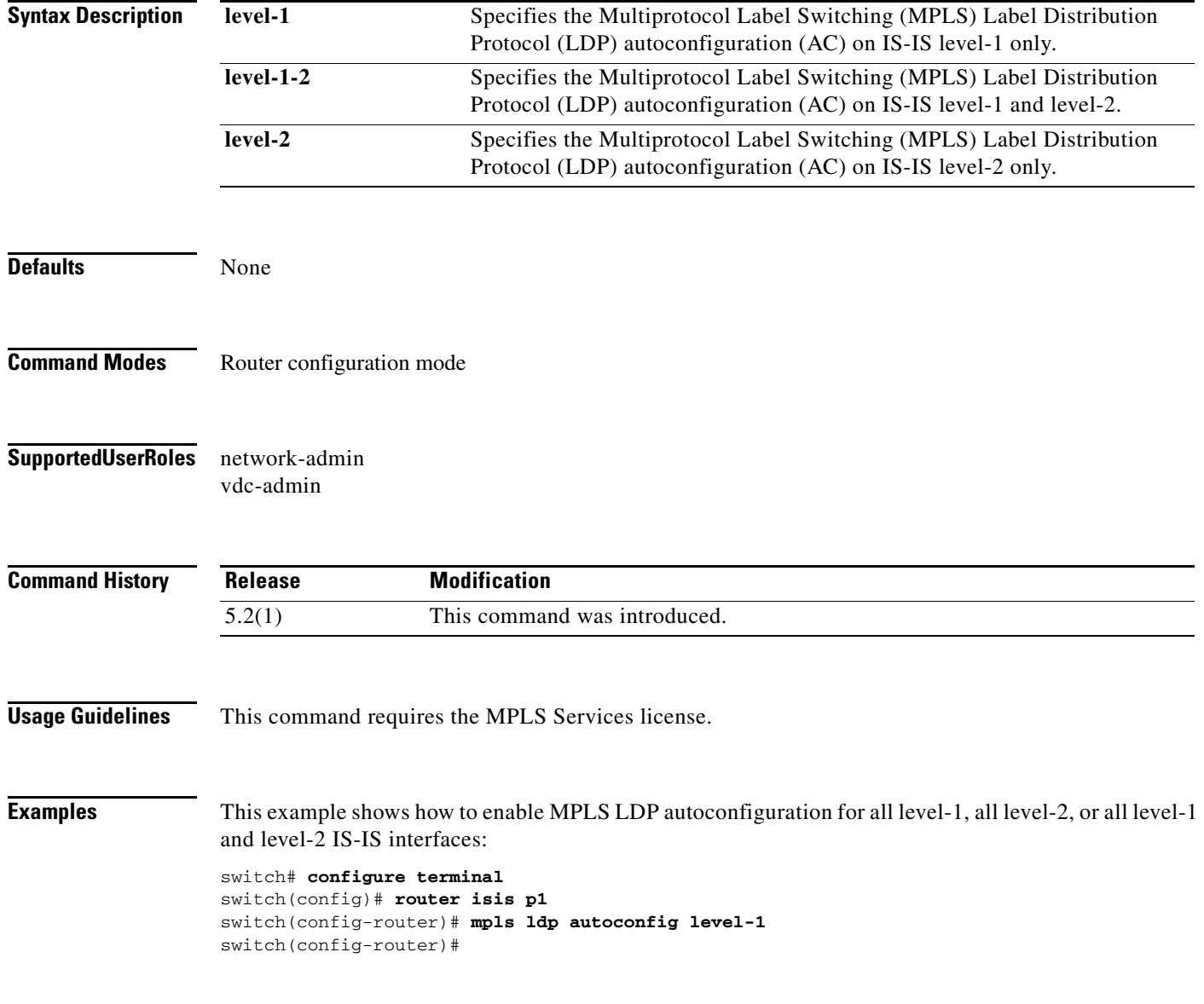

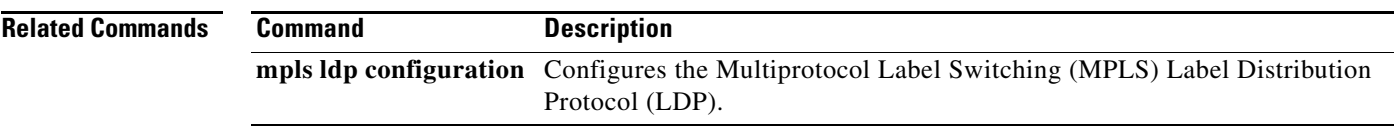

# **mpls ldp autoconfig area**

To enable Multiprotocol Label Switching (MPLS) Label Distribution Protocol (LDP) autoconfiguration for all Open Shortest Path First (OSPF) interfaces, use the **mpls ldp autoconfig area** command. To return to the default setting, use the **no** form of this command.

**mpls ldp autoconfig area** *area-id* 

**no mpls ldp autoconfig area** *area-id* 

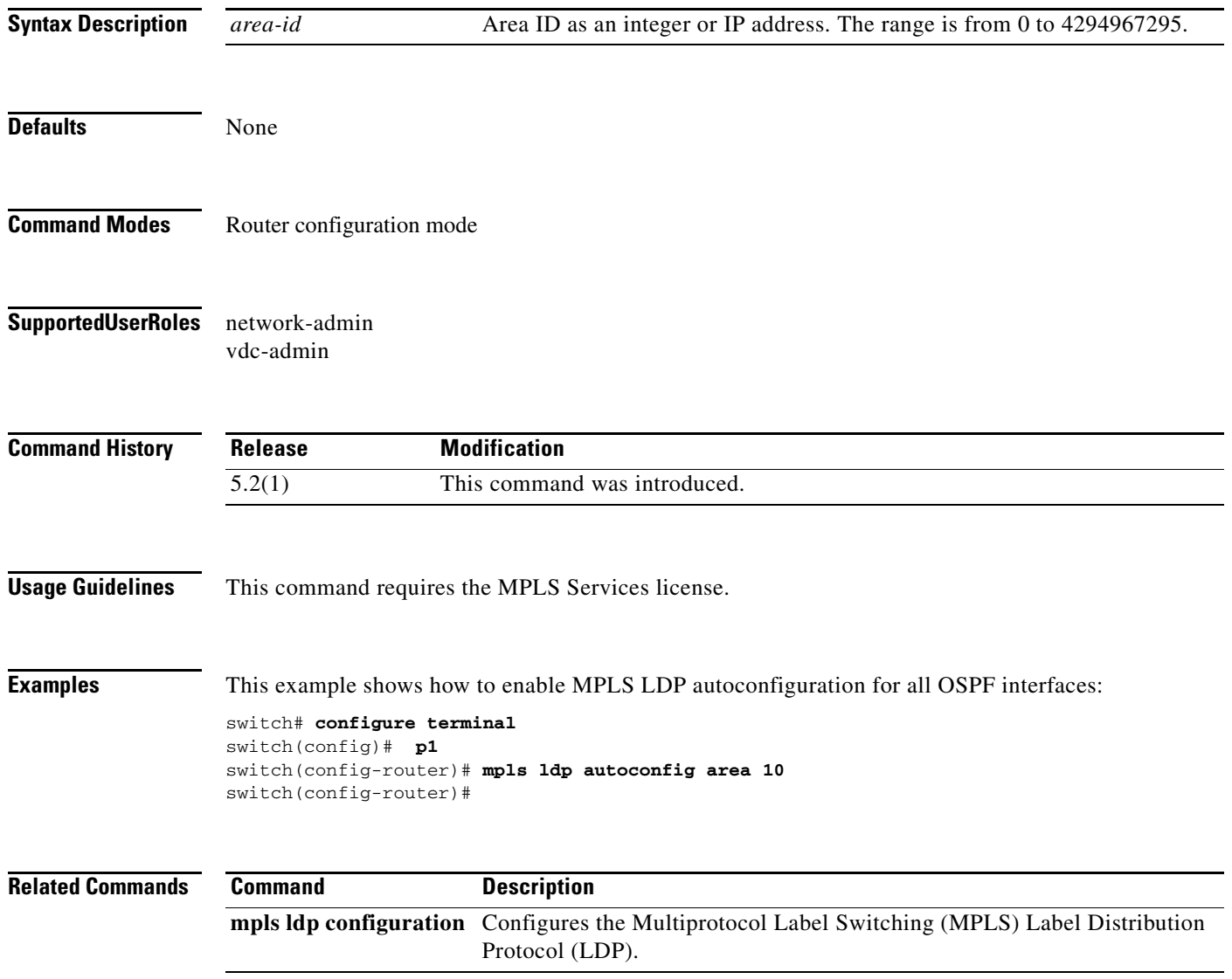

### **mpls ldp configuration**

To configure the Multiprotocol Label Switching (MPLS) Label Distribution Protocol (LDP), use the **mpls ldp configuration** command.

**mpls ldp configuration**

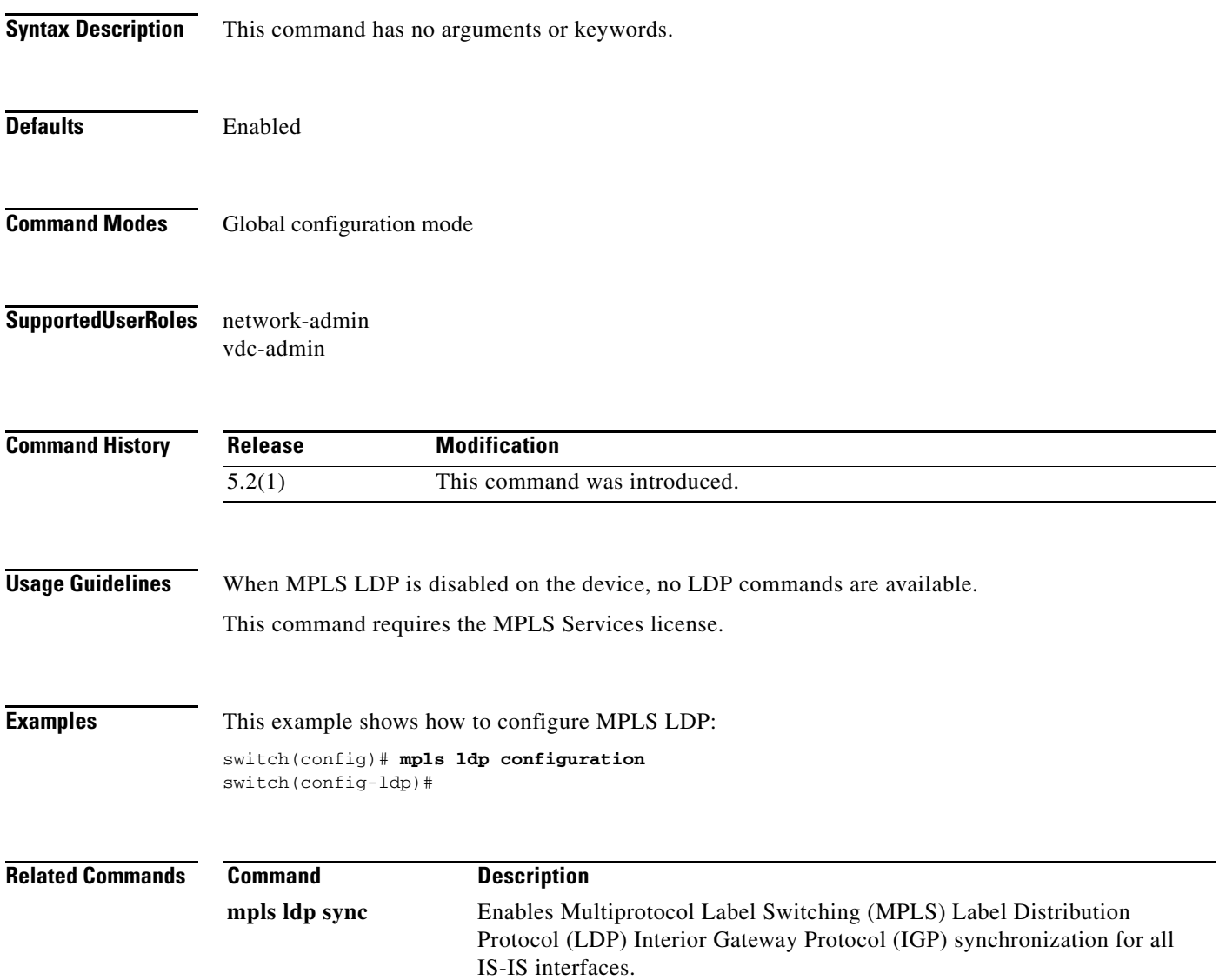

### **mpls ldp discovery transport-address**

To configure the transport address that is advertised in the Label Distribution Protocol (LDP) discovery hello messages sent on an interface, use the **mpls ldp discovery transport-address** command. To return to the default setting, use the **no** form of this command.

**mpls ldp discovery transport-address** {*ip-address |* **interface**}

**no mpls ldp discovery transport-address** {*ip-address |* **interface**}

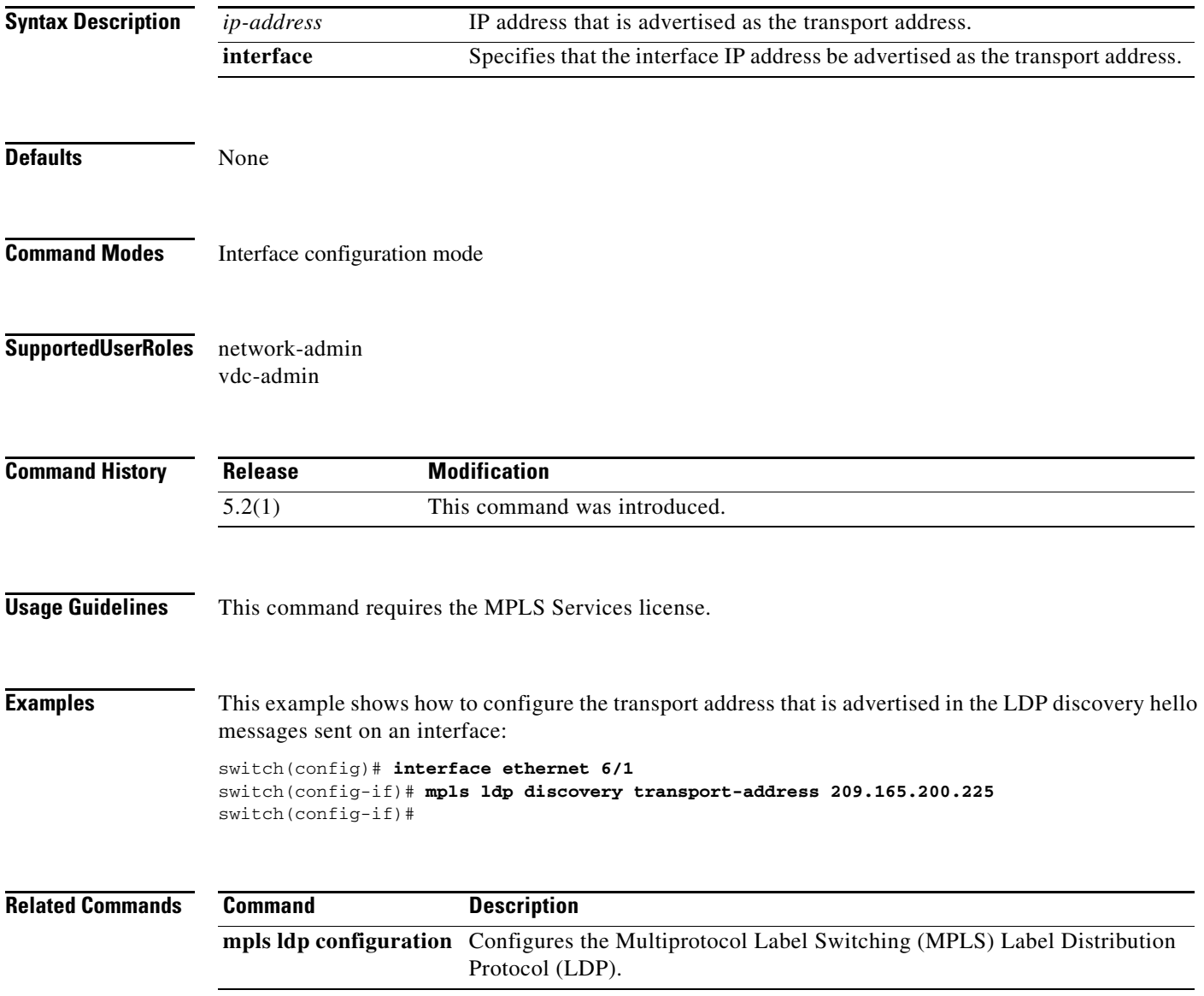

### **mpls ldp igp autoconfig**

To enable the Multiprotocol Label Switching (MPLS) Label Distribution Protocol (LDP) for the specified interface, use the **mpls ldp igp autoconfig** command. To return to the default setting, use the **no** form of this command.

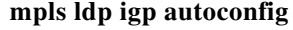

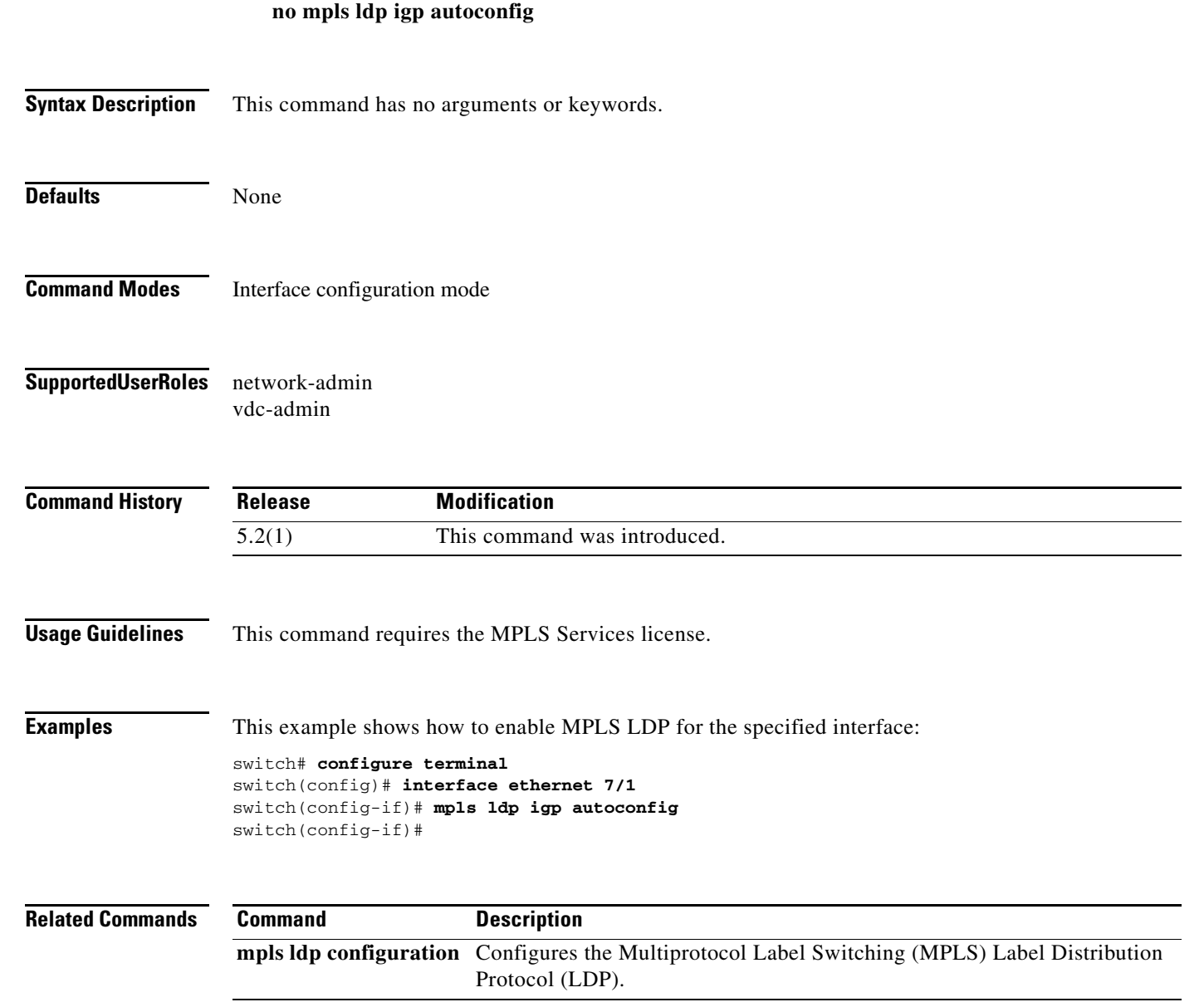

### **mpls ldp igp sync**

To configure a delay time for Multiprotocol Label Switching (MPLS) Label Distribution Protocol (LDP) Interior Gateway Protocol (IGP) synchronization on the specified interface, use the **mpls ldp igp sync**  command. To return to the default setting, use the **no** form of this command.

**mpls ldp igp sync** [**delay** *seconds*]

**no mpls ldp igp sync** [**delay** *seconds*]

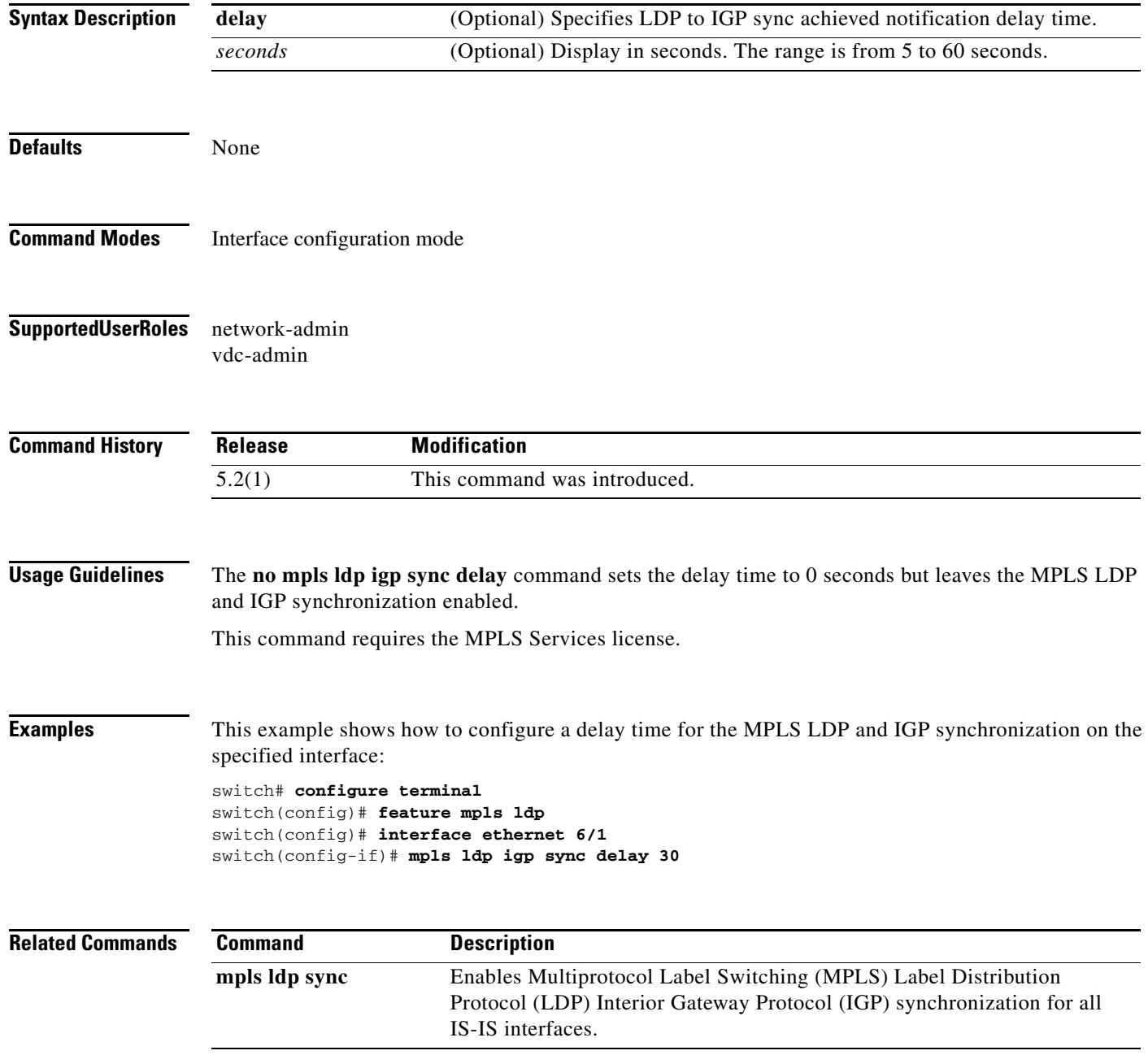

### **mpls ldp sync**

To enable Multiprotocol Label Switching (MPLS) Label Distribution Protocol (LDP) and Interior Gateway Protocol (IGP) synchronization for all Open Shortest Path First (OSPF) interfaces, use the **mpls ldp sync** command. To return to the default setting, use the **no** form of this command.

**mpls ldp sync**

**no mpls ldp sync**

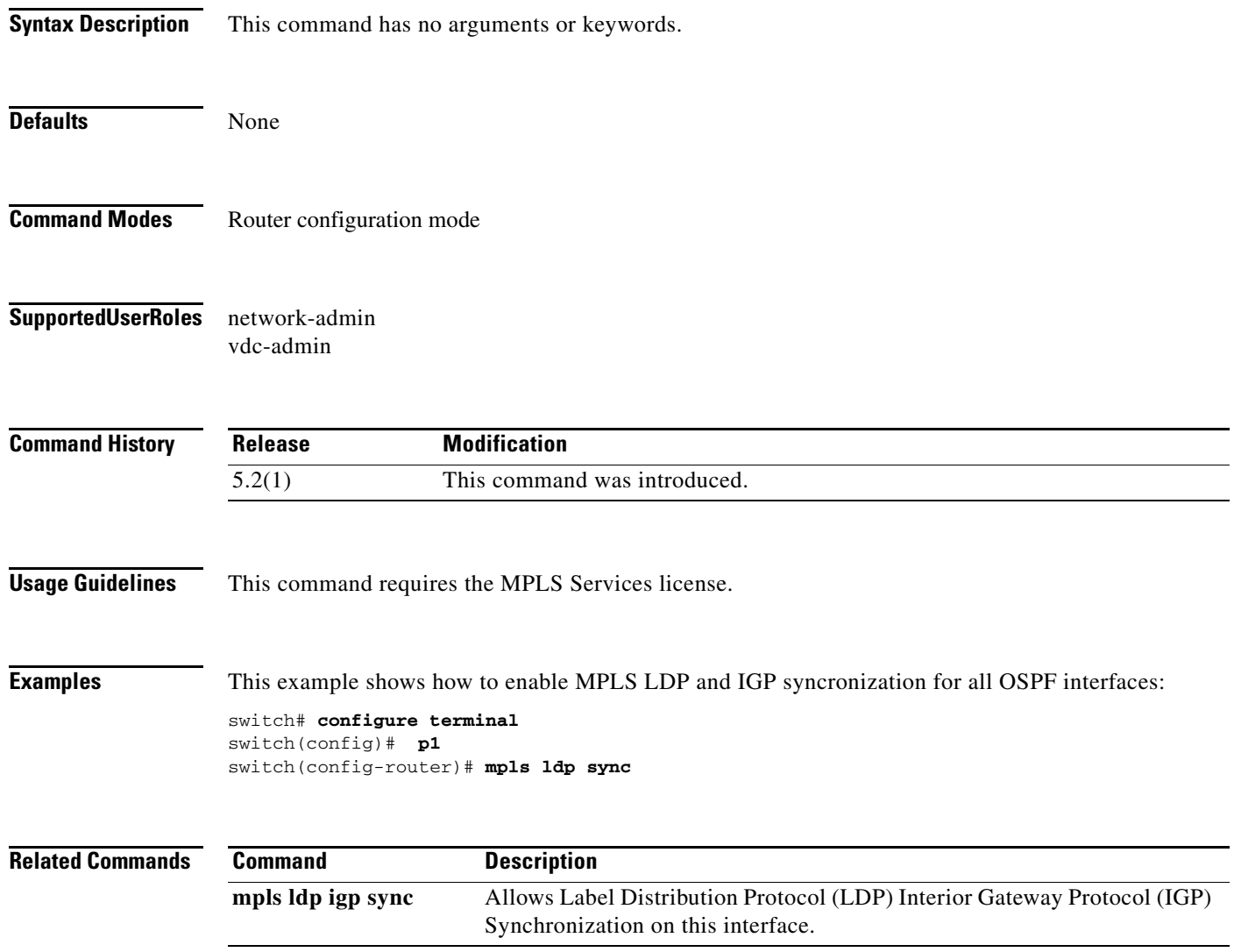

### **mpls oam**

To configure MPLS Operations and Management (OAM) for customizing the default behavior of echo packets, use the **mpls oam** command. To return to the default setting, use the **no** form of this command.

**mpls oam**

**no mpls oam**

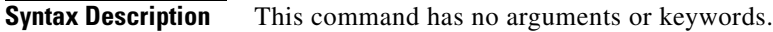

**Defaults** None

**Command Modes** Global configuration mode

**Supported User Roles** network-admin vdc-admin

**Command History Release Modification** 5.2(1) This command was introduced.

**Usage Guidelines** This command requires the MPLS Services license.

**Examples** This example shows how to configure MPLS OAM: switch# **configure terminal**

switch(config)# **mpls oam** switch(conf-mpls-oam)#

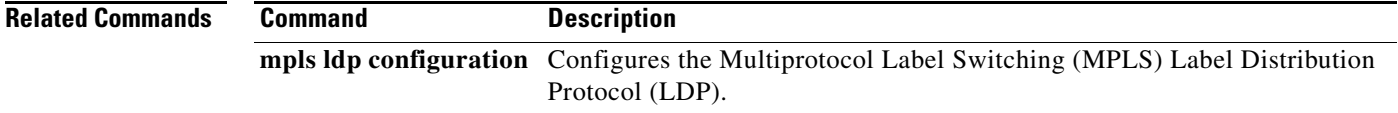

 $\mathbf{I}$ 

#### *Send document comments to nexus7k-docfeedback@cisco.com.*

### **mpls static binding ipv4**

To configure the static binding of labels to IPv4 prefixes, use the **mpls static binding ipv4** command. To return to the default setting, use the **no** form of this command.

**mpls static binding ipv4** *prefix mask* {*label* | **input** *label* | **output** *nexthop* {**explicit-null** | **implicit-null** | *label*}}

**no mpls static binding ipv4** *prefix mask* {*label* | **input** *label* | **output** *nexthop* {**explicit-null** | **implicit-null** | *label*}}

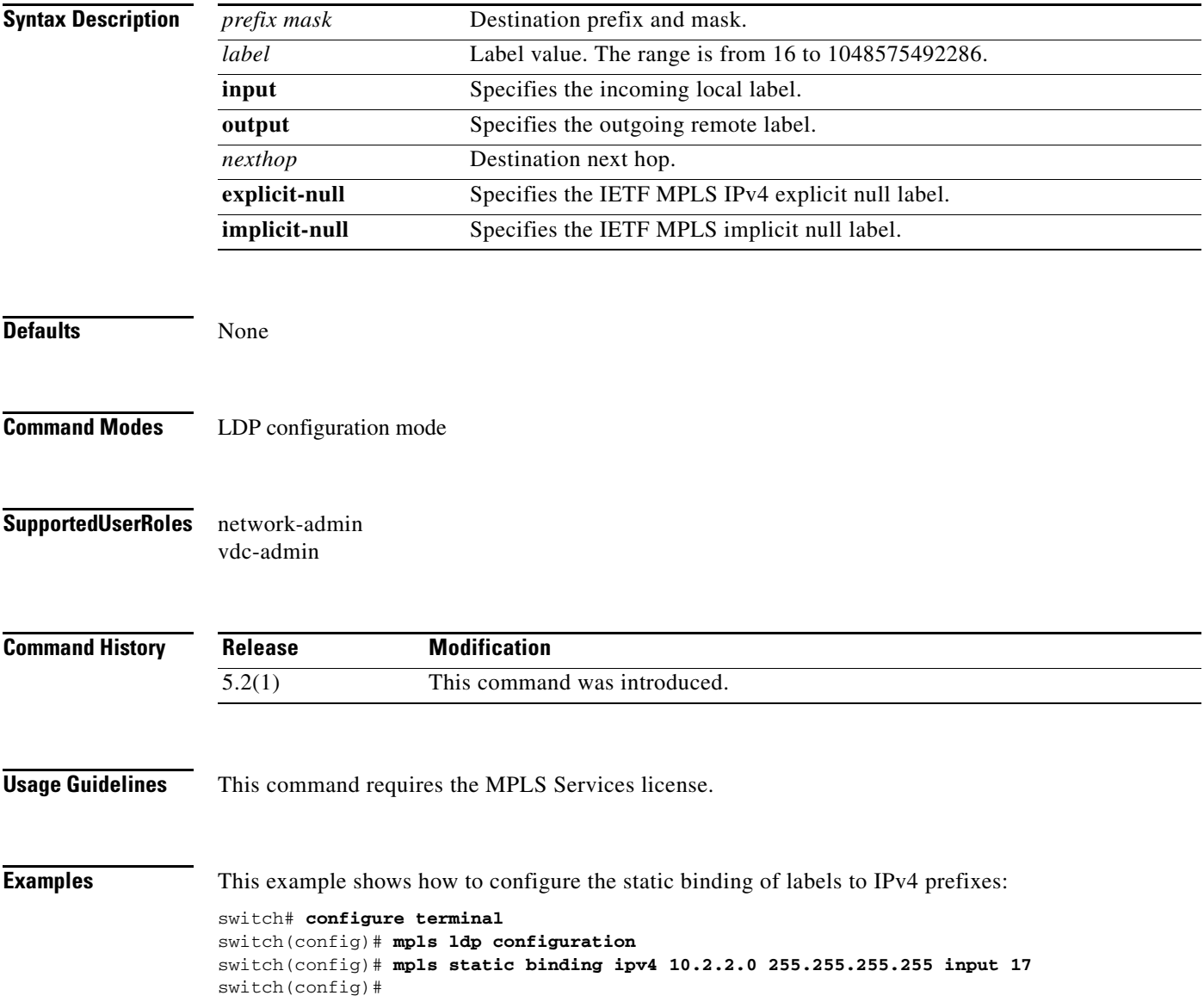

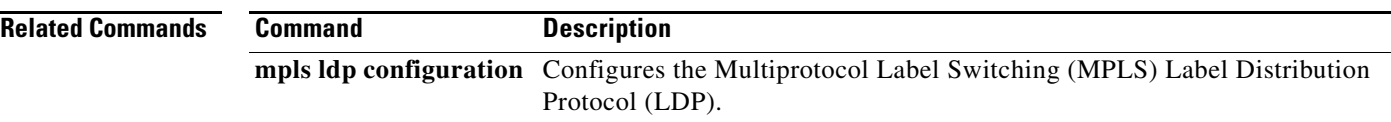

 $\mathbf{I}$ 

#### *Send document comments to nexus7k-docfeedback@cisco.com.*

### **mpls static binding ipv4 vrf**

To configure the Multiprotocol Label Switching (MPLS) static binding of labels to the IPv4 destination VPN routing prefix, use the **mpls static binding ipv4 vrf** command. To return to the default setting, use the **no** form of this command.

**mpls static binding ipv4 vrf** *vpn-name prefix mask* {**input** *label* | *label*}

**no mpls static binding ipv4 vrf** *vpn-name prefix mask* {**input** *label* | *label*}

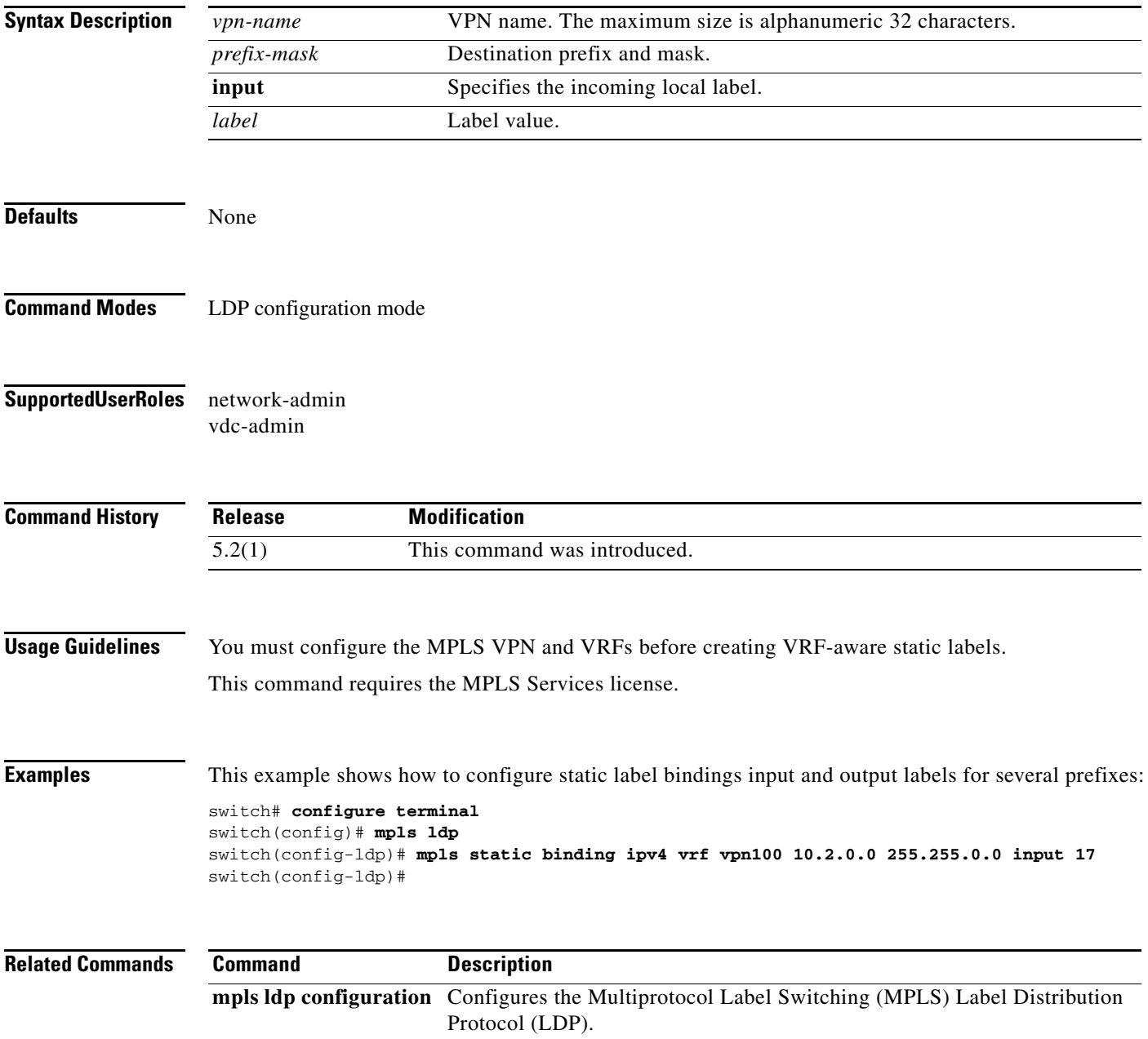

### **mpls traffic-eng administrative-weight**

To override the Interior Gateway Protocol (IGP) administrative weight (cost) of the link as used in traffic engineering (TE) path calculations, use the **mpls traffic-eng administrative-weight** command. To restore the system to its default condition, use the **no** form of this command.

**mpls traffic-eng administrative-weight** *weight*

**no mpls traffic-eng administrative-weight** *weight*

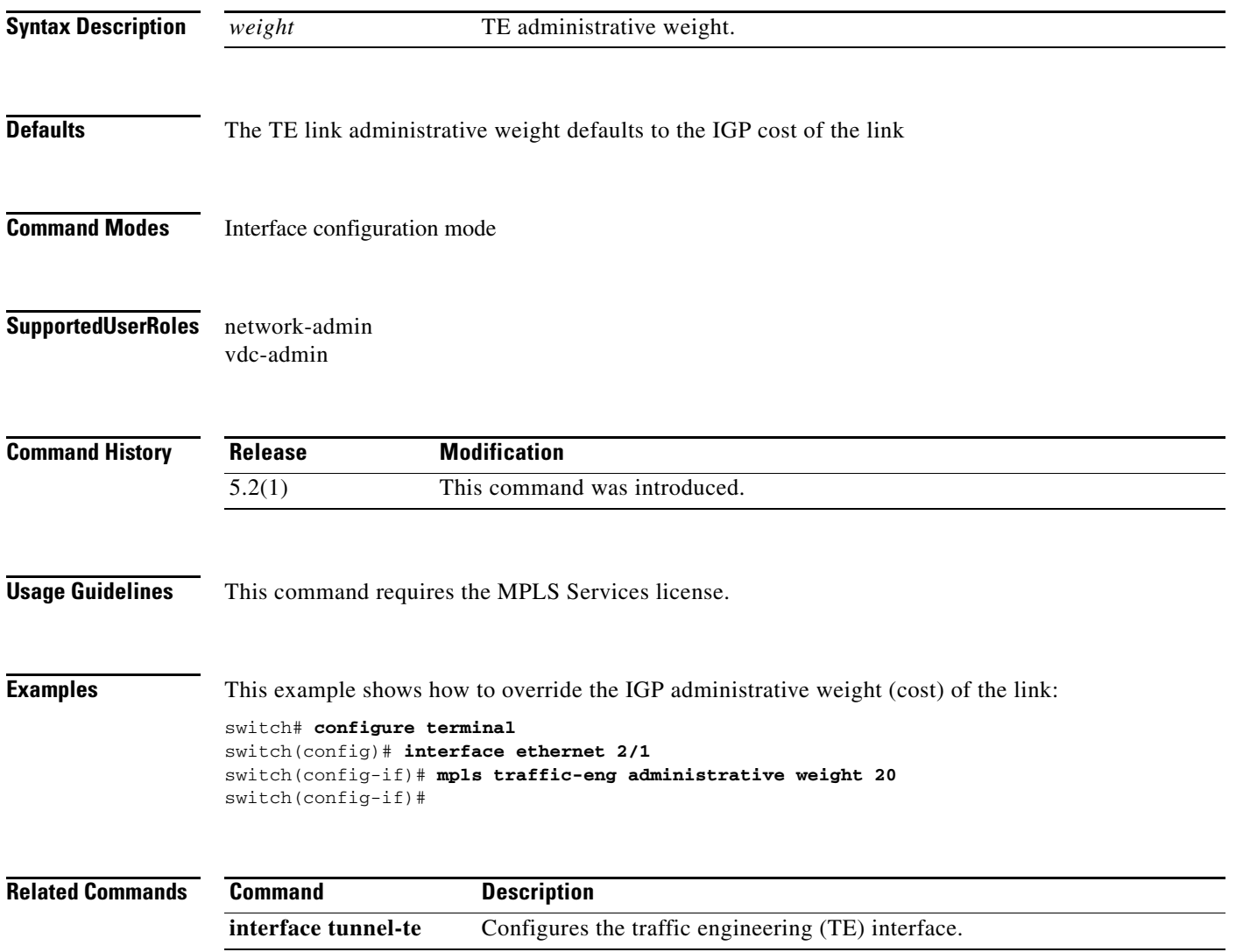

### **mpls traffic-eng area**

To turn on the Multiprotocol Label Switching (MPLS) traffic engineering (TE) for the indicated Open Shortest Path First (OSPF) area, use the **mpls traffic-eng area** command. To return to the default setting, use the **no** form of this command.

**mpls traffic-eng area** *area-id*

**no mpls traffic-eng area** *area-id*

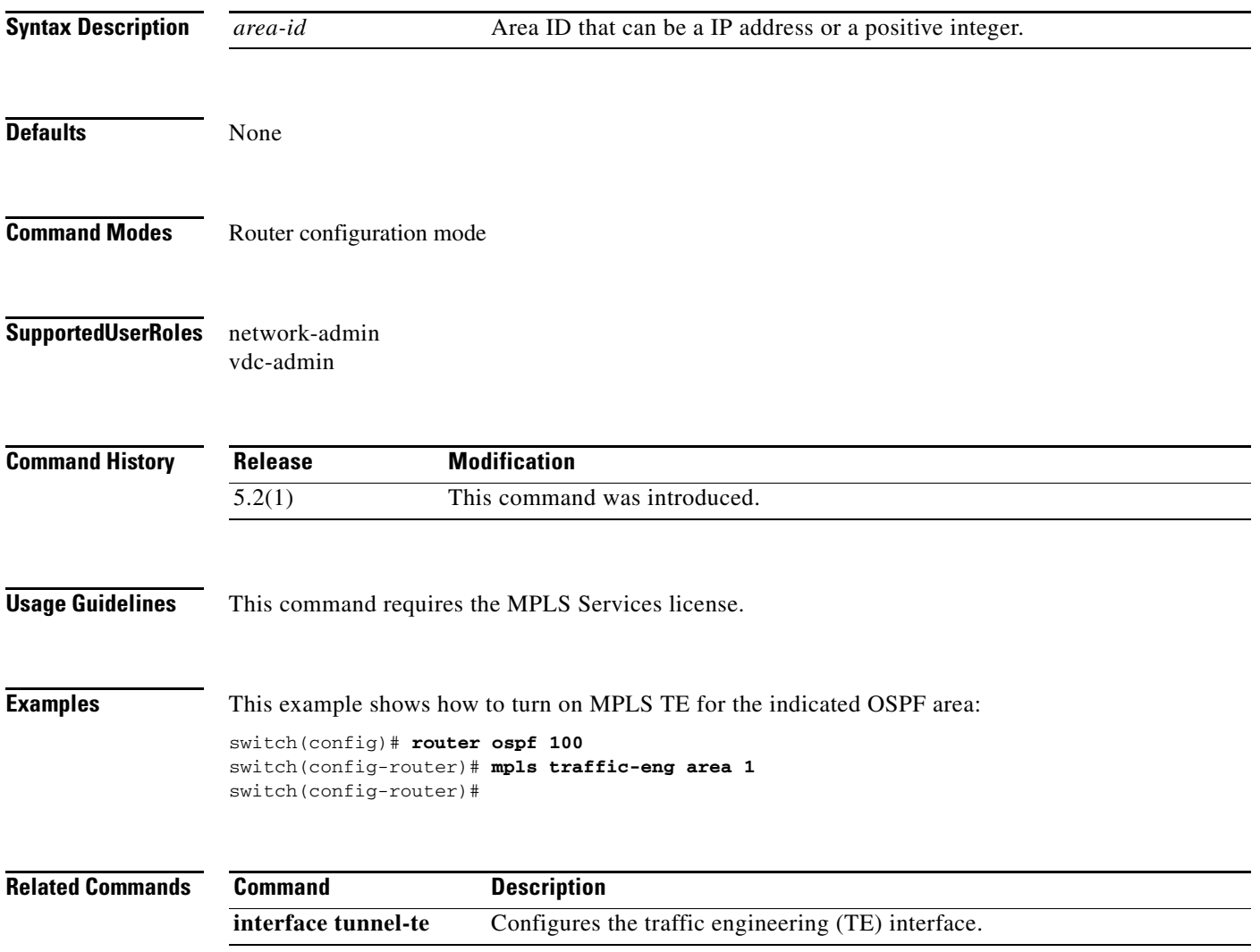

### **mpls traffic-eng attribute-flags**

To set the user-defined interface attribute flags, use the **mpls traffic-eng attribute-flags** command. To return to the default setting, use the **no** form of this command.

**mpls traffic-eng attribute-flags** *value*

**no mpls traffic-eng attribute-flags** 

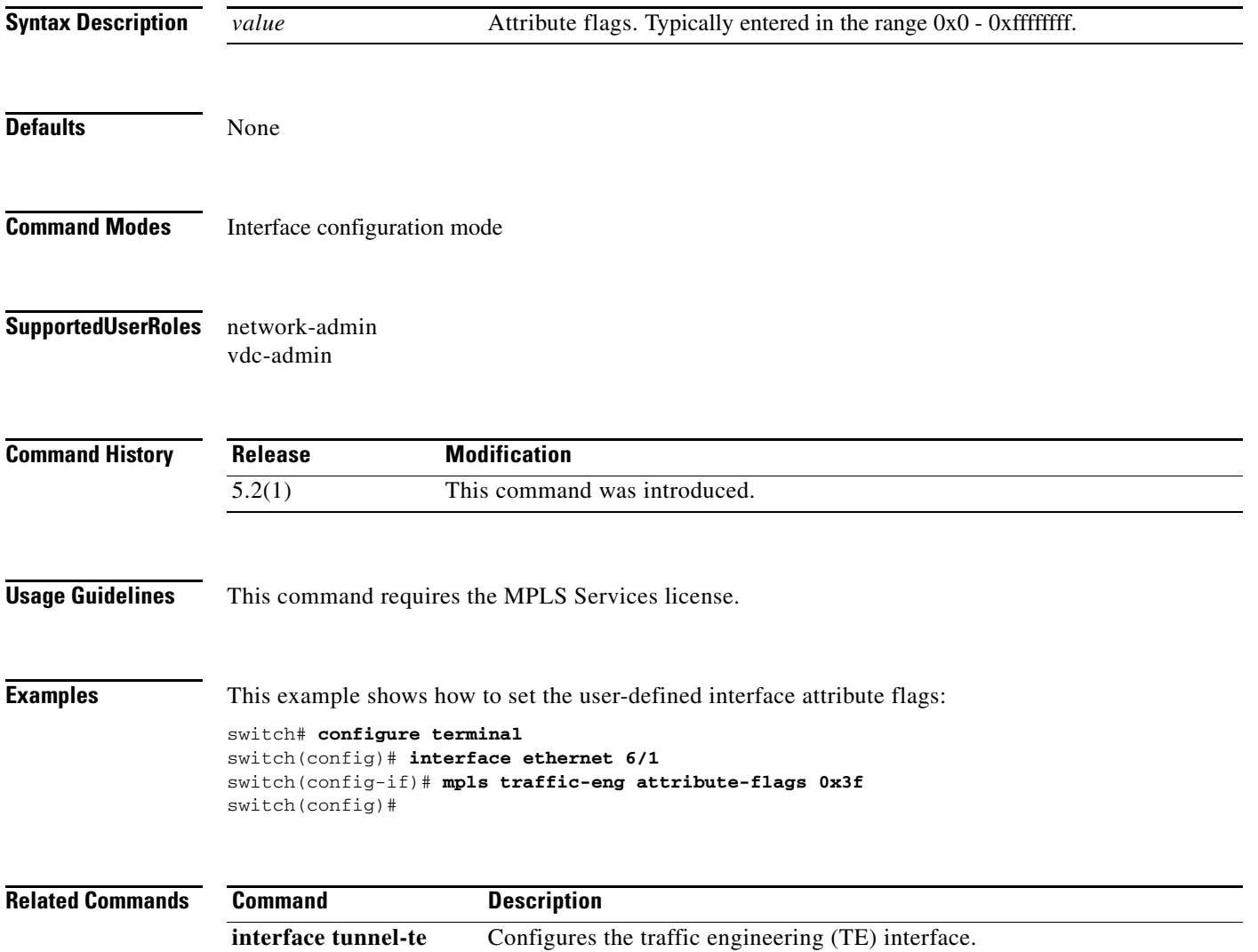

### **mpls traffic-eng backup-path**

To assign one or more backup tunnels to a protected interface, use the **mpls traffic-eng backup-path**  command. To restore the system to its default condition, use the **no** form of this command.

**mpls traffic-eng backup-path tunnel-te** *interface number*

**no mpls traffic-eng backup-path tunnel-te** *interface number* 

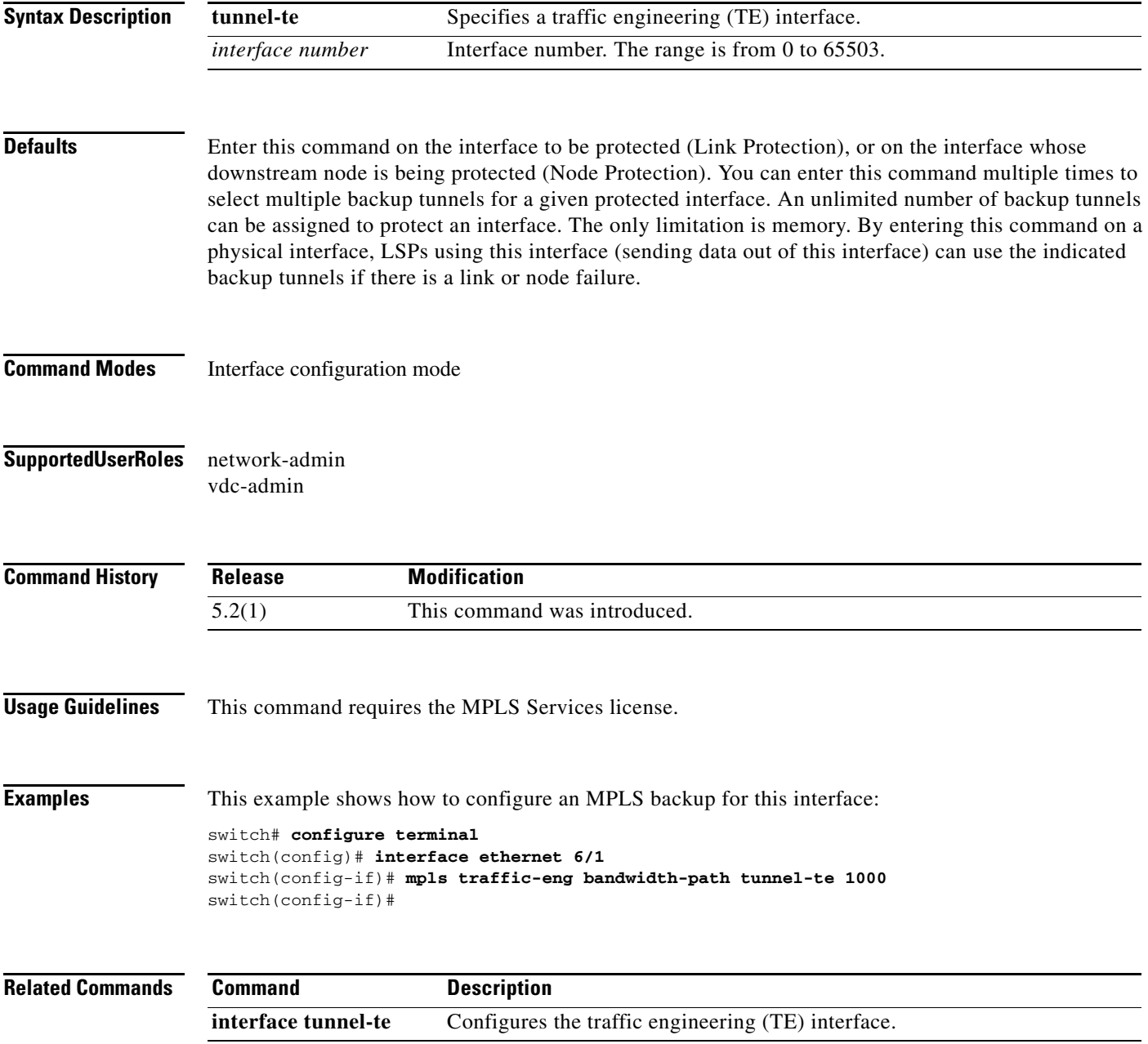

### **mpls traffic-eng bandwidth**

To allocate the Multiprotocol Label Switching (MPLS) traffic engineering (TE) bandwidth pool for the interface, use the **mpls traffic-eng bandwidth** command. To restore the system to its default condition, use the **no** form of this command.

**mpls traffic-eng bandwidth** [*interface-kbps* **| percent** *percentage*]

**no mpls traffic-eng tunnels** 

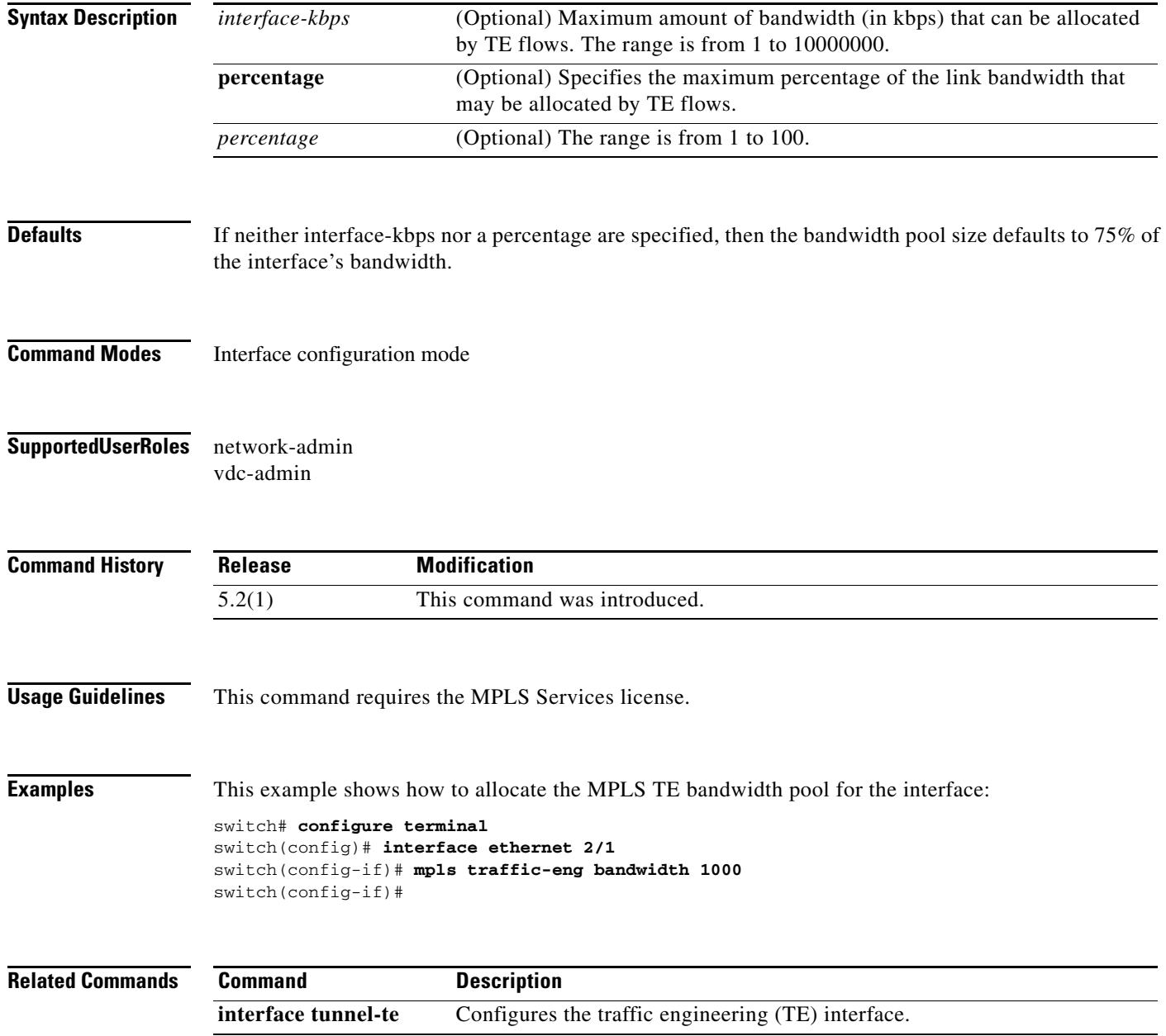

### **mpls traffic-eng configuration**

To configure Multiprotocol Label Switching (MPLS) traffic engineering (TE), use the **mpls traffic-eng configuration** command.

#### **mpls traffic-eng configuration**

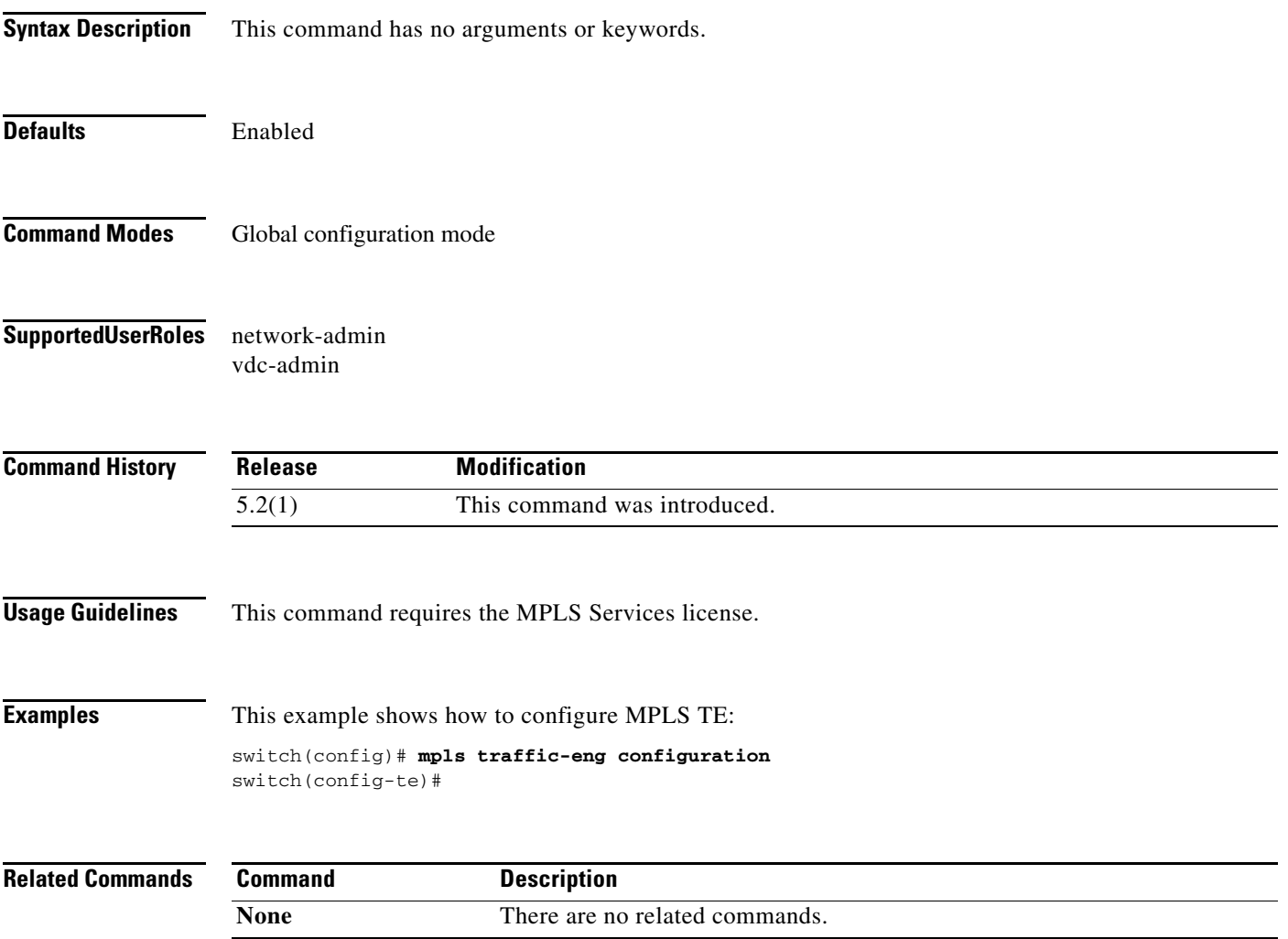

### **mpls traffic-eng flooding threshold**

To set the Multiprotocol Label Switching (MPLS) flooding thresholds, use the **mpls traffic-eng flooding threshold** command. To return to the default setting, use the **no** form of this command.

**mpls traffic-eng flooding thresholds**{**down** *decreased reserved bw* **| up** *increased reserved bandwidth*}

**no mpls traffic-eng flooding thresholds**{**down | up**}

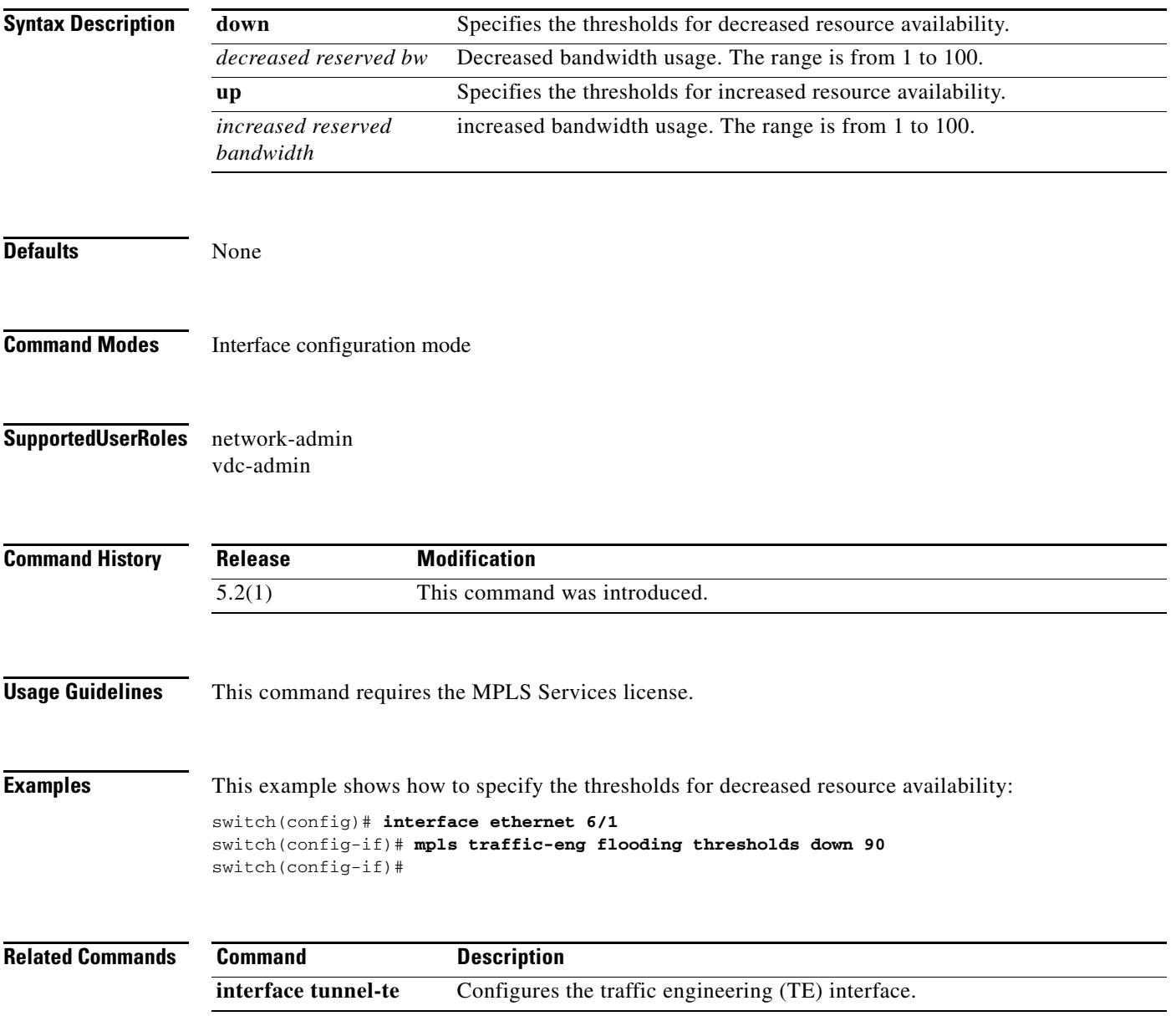

### **mpls traffic-eng level**

To configure the Multiprotocol Label Switching (MPLS) traffic engineering (TE) for Intermediate System-to-Intermediate System (IS-IS), use the **mpls traffic-eng level** command. To return to the default setting, use the **no** form of this command.

**mpls traffic-eng** {**level-1 | level-1-2 | level-2**}

**no mpls traffic-eng** {**level-1 |level-1-2 | level-2**}

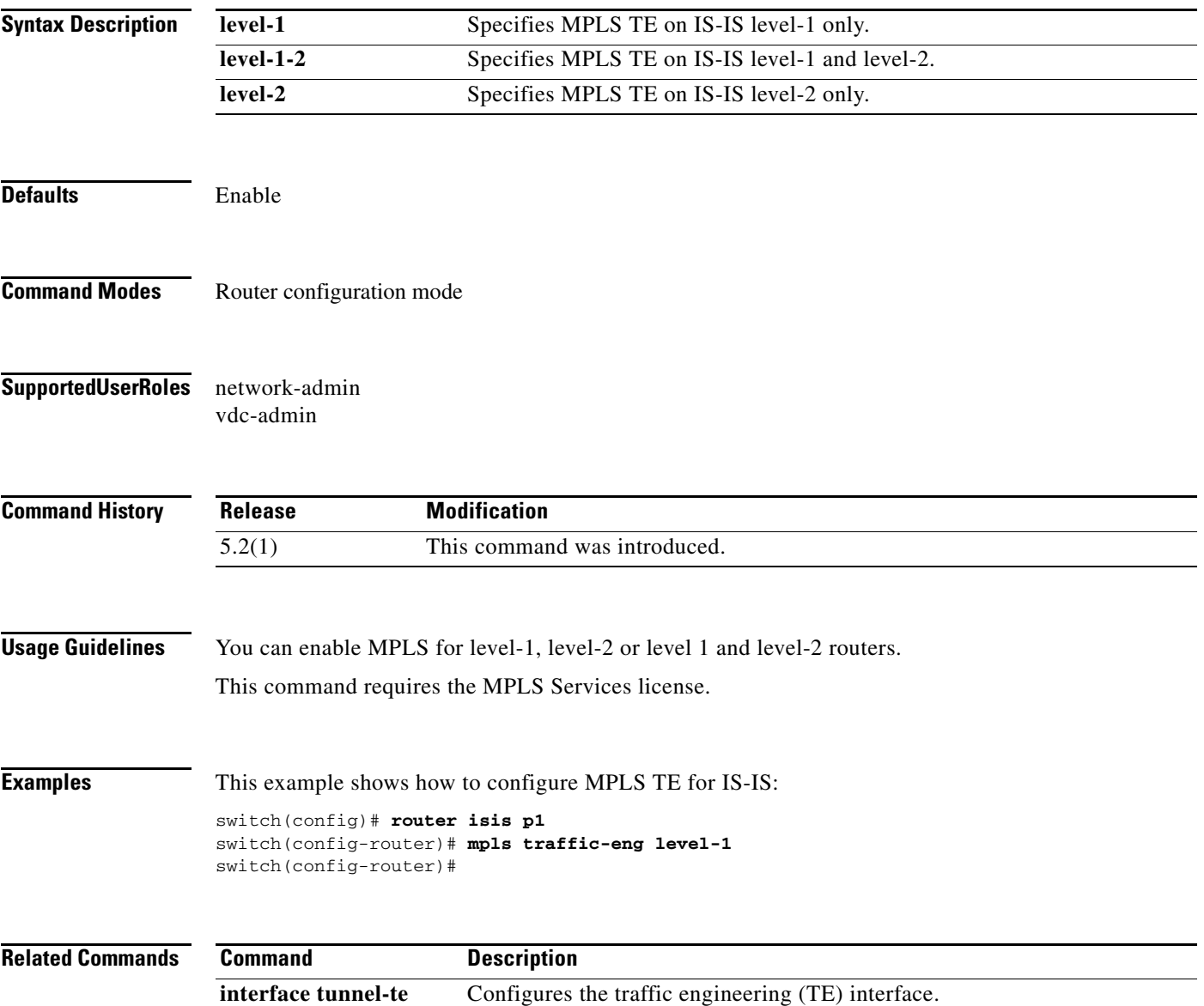

### **mpls traffic-eng router-id**

To specify that the traffic engineering router identifier for the node is the IP address associated with a given interface, use the **mpls traffic-eng router-id** command. To return to the default setting, use the **no** form of this command.

**mpls traffic-eng router-id** *interface*

**no mpls traffic-eng router-id** *interface*

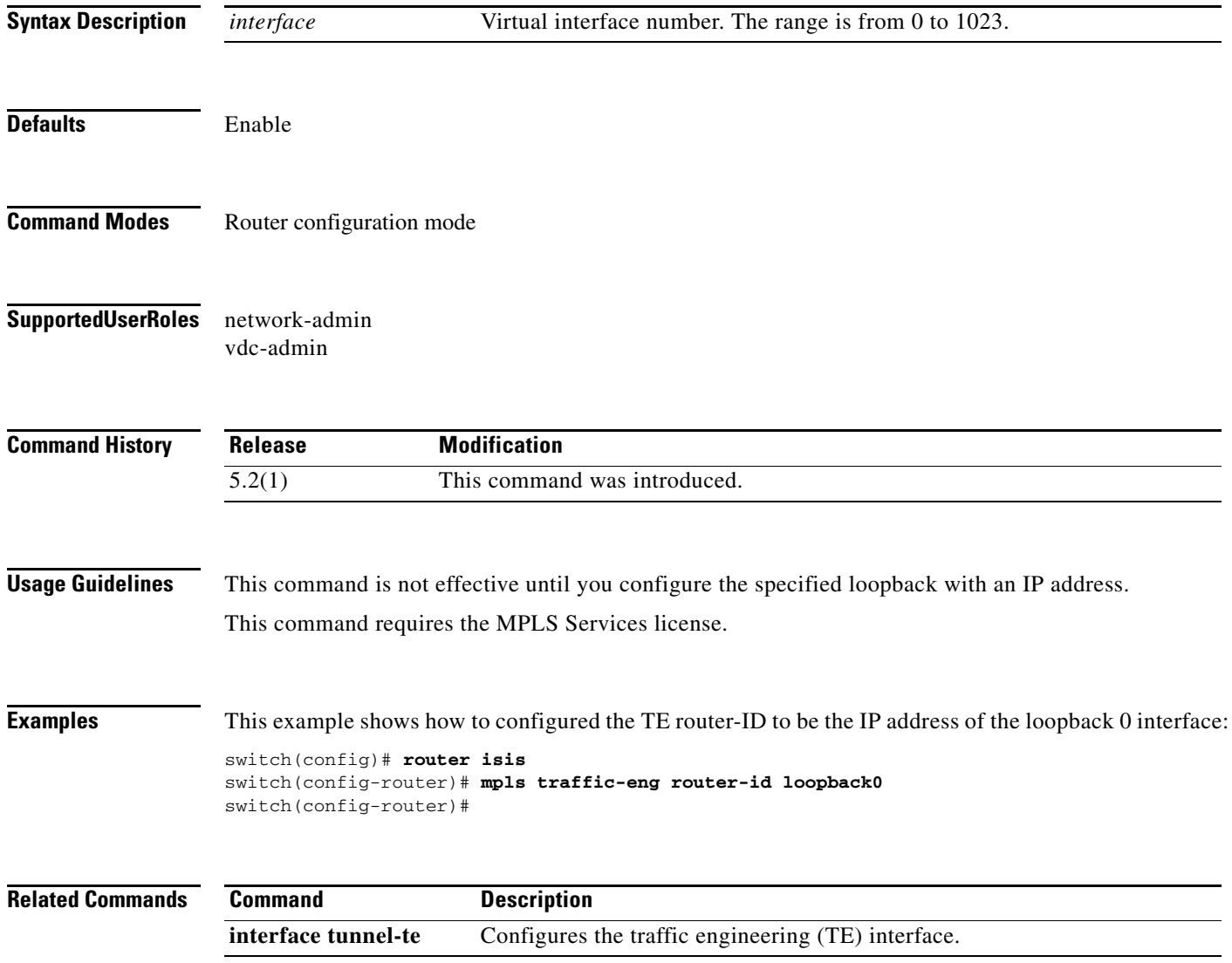

# **mpls traffic-eng tunnels**

To enable Multiprotocol Label Switching (MPLS) traffic engineering (TE) tunnels on an interface, use the **mpls traffic-eng tunnels** command. To restore the system to its default condition, use the **no** form of this command.

**mpls traffic-eng tunnels**

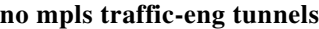

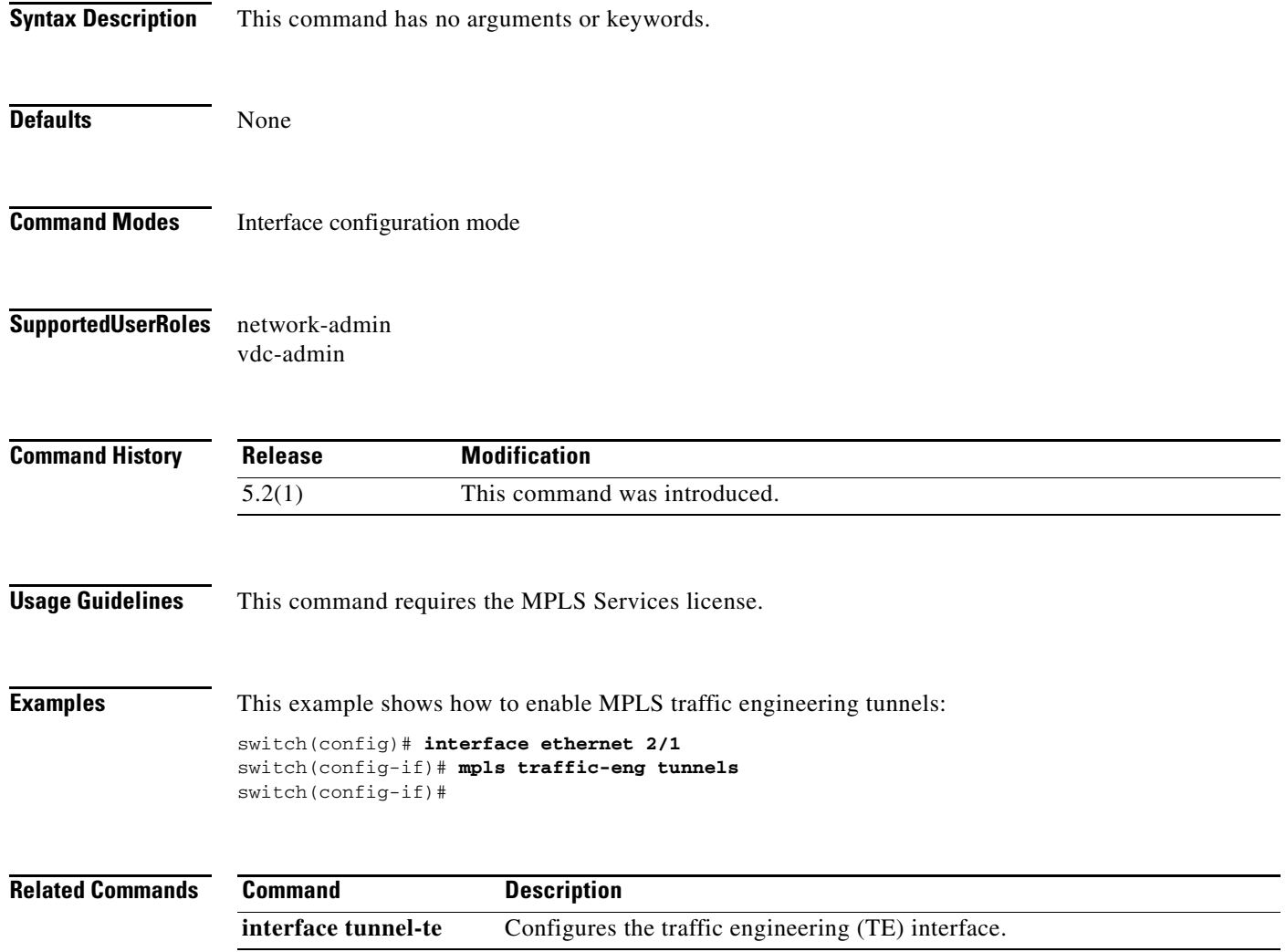